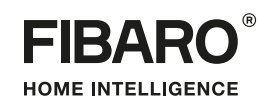

# **PL** INSTRUKCJA OBSŁUGI

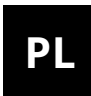

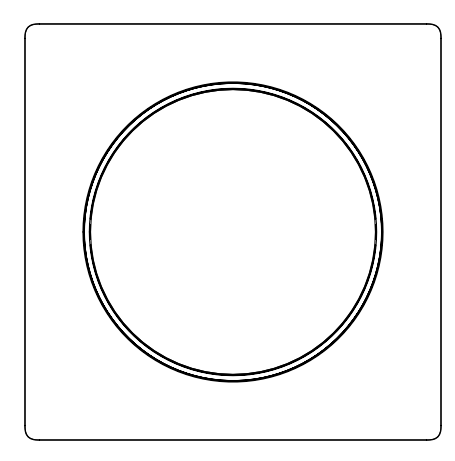

# **FIBARO WALLI DOUBLE SWITCH**

## **FGWDSEU-221**

# **Spis treści**

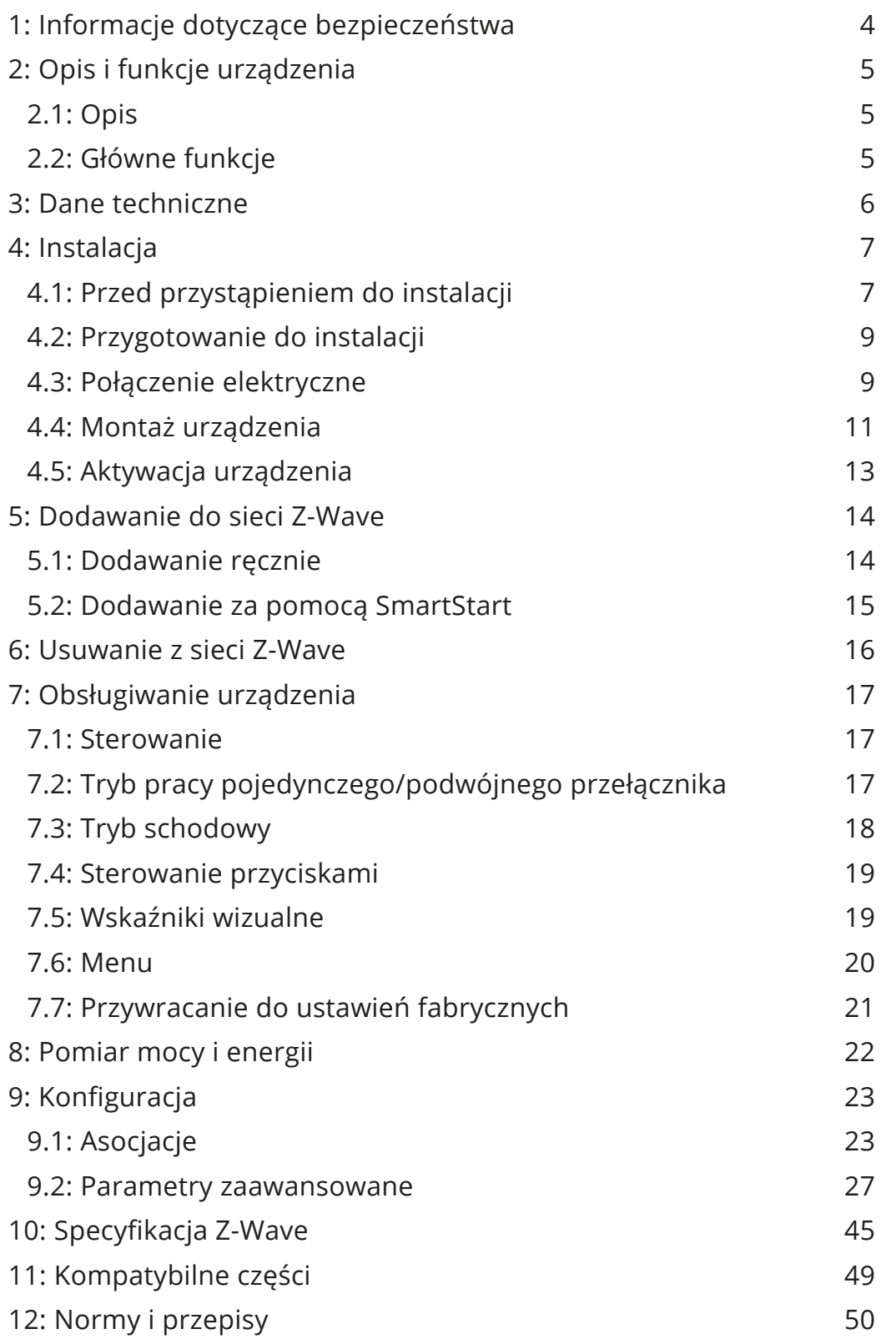

## <span id="page-3-0"></span>**1: Informacje dotyczące bezpieczeństwa**

#### **Przed przystąpieniem do montażu zapoznaj się z niniejszą instrucją obsługi!**

**!** Nieprzestrzeganie zaleceń zawartych w instrukcji może okazać się niebezpieczne lub spowodować naruszenie obowiązujących przepisów. Producent urządzenia, Fibar Group S.A. nie ponosi odpowiedzialności za szkody powstałe w wyniku użytkowania niezgodnego z niniejszą instrukcją.

#### **Niebezpieczeństwo porażenia prądem!**

Urządzenie przeznaczone jest do pracy w domowej instalacji elektrycznej. Błędne połączenie lub użytkowanie może być przyczyną pożaru lub porażenia prądem elektrycznym.

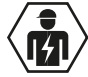

Wszelkie prace związane z montażem urządzenia może wyko- $\left| \bm{H} \right>$ nywać tylko osoba posiadająca odpowiednie kwalifikacje lub uprawnienia.

Nawet po wyłączeniu urządzenia na jego zaciskach może wy- $\sqrt{4}$  stępować napięcie. Wszelkie prace związane z montażem urządzenia może wykonywać tylko osoba posiadająca odpowiednie kwalifikacje lub uprawnienia.

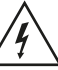

Aby uniknąć ryzyka porażenia prądem, nie obsługuj urządzenia  $\Delta$  mokrymi lub wilgotnymi rękami.

#### **Nie ingeruj w urządzenie!**

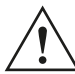

**!** Nie modyfikuj tego urządzenia w żaden sposób, który nie został zawarty w tej instrukcji.

#### **Inne urządzenia!**

**!** Producent urządzenia, Fibar Group S.A. nie ponosi odpowie-dzialności za jakiekolwiek szkody lub utratę uprawnień wynikających z gwarancji dla innych podłączonych urządzeń, jeśli połączenie jest niezgodne z ich instrukcją.

#### **Ten produkt przeznaczony jest do użytku w suchym miejscuwewnątrz budynku.**

**!** Nie do użytku w wilgotnych lub mokrych miejscach, w pobliżu wanny, zlewu, prysznica, basenu ani gdziekolwiek indziej, gdzie występuje woda lub wilgoć.

#### **To nie zabawka!**

**!** Ten produkt nie jest zabawką. Trzymać poza zasięgiem dzieci i zwierząt!

## <span id="page-4-0"></span>**2: Opis i funkcje urządzenia**

### **2.1: Opis**

**FIBARO Wall Double Switch** to inteligentny włącznik przeznaczony do sterowania dwom źródłami światła przez sieć Z-Wave.

Mierzy moc czynną i energię zużywaną przez kontrolowane obciążenie.

Możesz zamontować go z załączoną ramką lub z innym kompatybilnym zestawem.

#### **2.2: Główne funkcje**

- Może być używany z:
	- » tradycyjnymi żarówkami i halogenowymi źródłami światła,
	- » lampami LED,
	- » świetlówkami,
	- » transformatorami elektronicznymi (do lamp halogenowych ELV i żarówek LED),
	- » transformatorami ferromagnetycznymi (do lamp halogenowych MLV).
- Używaj z dostarczoną ramką FIBARO Walli lub jednym z następu-jących zestawów (patrz ["Kompatybilne części" na stronie 49](#page-48-1)):
	- » GIRA System 55 (Standard 55, E2, Event, Event Clear),
	- » Legrand Céliane,
	- » Schneider Odace.
- Pomiar mocy czynnej i zużycia energii.
- Wspiera tryb chroniony Z-Wave: S0 z szyfrowaniem AES-128 i S2 Authenticated z szyfrowaniem opartym na PRNG.
- Działa jako wzmacniacz sygnału Z-Wave (wszystkie urządzenia niebateryjne w sieci, będą działać jako wzmacniacze sygnału w celu zwiększenia niezawodności sieci).
- Może być używany ze wszystkimi urządzeniami certyfikowanymi z certyfikatem Z-Wave Plus i powinien być kompatybilny z takimi urządzeniami produkowanymi przez innych producentów.

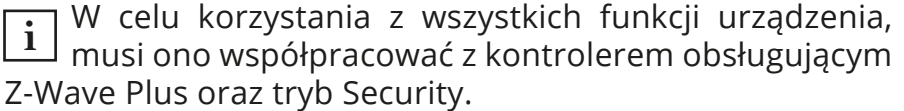

## <span id="page-5-0"></span>**3: Dane techniczne**

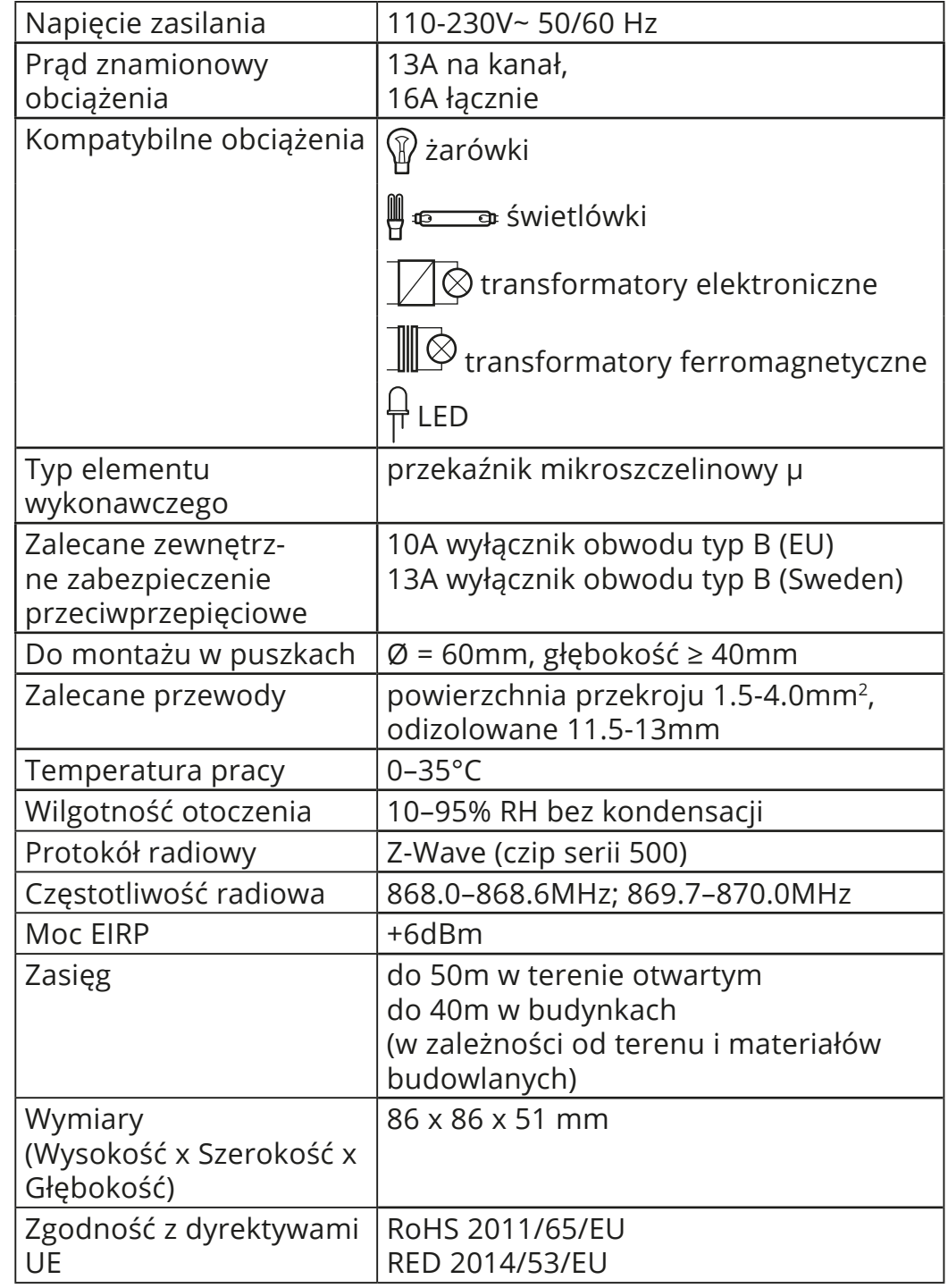

**i** Częstotliwość radiowa poszczególnych urządzeń musi być taka sama jak częstotliwość kontrolera Z-Wave. Jeśli nie masz pewności, sprawdź informacje na opakowaniu lub zapytaj sprzedawcy.

## <span id="page-6-0"></span>**4: Instalacja**

## **4.1: Przed przystąpieniem do instalacji**

## **! Podłączenie FIBARO Walli Switch w sposób niezgodny z in-strukcją może spowodować zagrożenie utraty zdrowia, życia lub mienia.**

- **Nie** włączaj urządzenia przed całkowitym zamontowaniem go w puszce montażowej,
- Podłączaj tylko zgodnie z jednym ze schematów,
- Urządzenie powinno być zamontowane w puszkach podtynkowych spełniających właściwe dla nich normy bezpieczeństwa i o głębokości nie mniejszej niż 40mm,
- **Nie** podłączaj urządzeń, które nie są zgodne ze specyfikacją lub odpowiednimi normami bezpieczeństwa,
- **Nie** podłączaj urządzeń grzewczych,
- **Nie** podłączaj obwodów SELV lub PELV.
- W przypadku instalacji z pokrywami innymi niż FIBARO upewnij się, że masz wszystkie wymagane części (zobacz "Kompatybilne części" na stronie 39).

#### **Części urządzenia:**

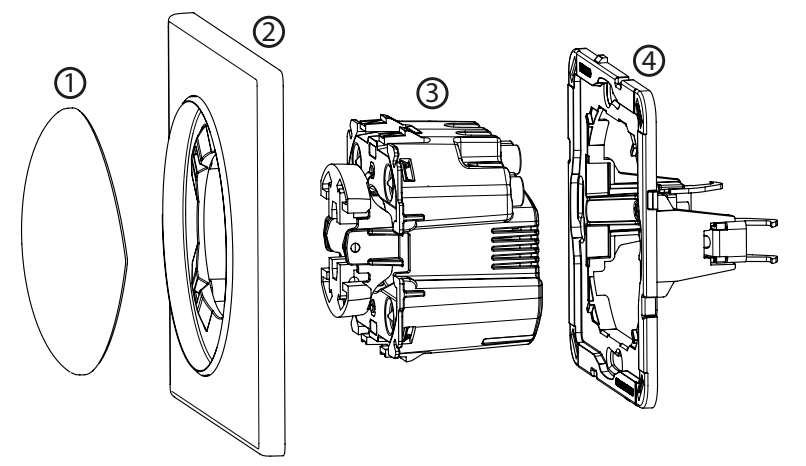

1 – śruba, 2 – pokrywa gniazda, 3 – pokrywa, 4 – moduł (urządzenie), 5 – ramka montażowa

#### **Objaśnienia do schematów:**

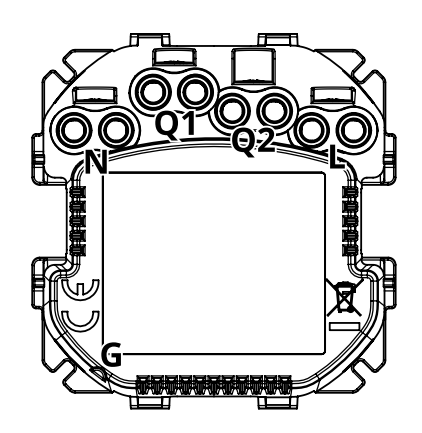

**N** - zacisk dla przewodu neutralnego

**Q1** - zacisk wyjściowy dla pierwszego kanału

**Q2** - zacisk wyjściowy dla drugiego kanału

**L** – zacisk dla przewodu pod napięciem

**G** – otwór używany do pomiaru długości przewodu

### <span id="page-8-0"></span>**4.2: Przygotowanie do instalacji**

Przygotuj przewody, usuwając 11.5-13mm izolacji z ich końców. Możesz użyć otworu z boku modułu do zmierzenia długości przewodu.

#### **Instalacja z ramkami FIBARO lub GIRA:**

- 1. Wyciągnij przycisk.
- 2. Zdejmij płytę pokrywy.

#### **Instalacja z ramkami Legrand lub Schneider:**

- 1. Wyciągnij oryginalny przycisk przełącznika.
- 2. Zdejmij oryginalną pokrywę.
- 3. Zdemontuj oryginalną ramkę montażową.
- 4. Załóż nową ramkę montażową\*.

\* Adapter i dodatkowe ramki montażowe są sprzedawane oddzielnie.

### **4.3: Połączenie elektryczne**

- 1. Wyłącz główne zasilanie (wyłącz bezpiecznik).
- 2. Połącz zgodnie z jednym z poniższych schematów:

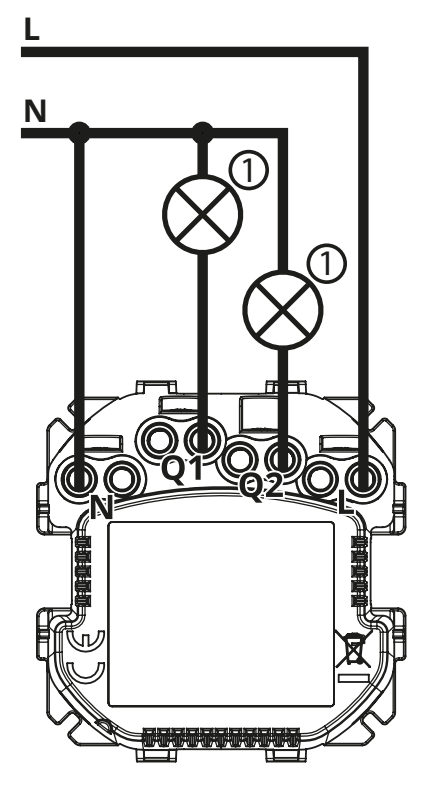

Schemat 1: Przykładowe połączenie dla konfiguracji podwójnego przełącznika

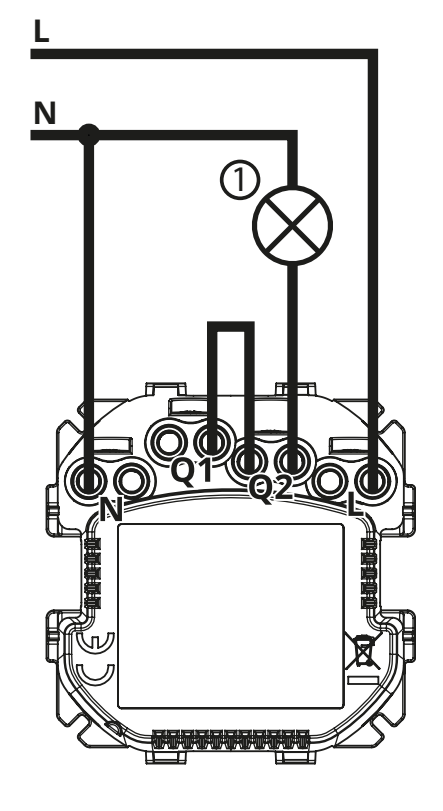

Schemat 2: Przykładowe połączenie dla konfiguracji pojedynczego przełącznika

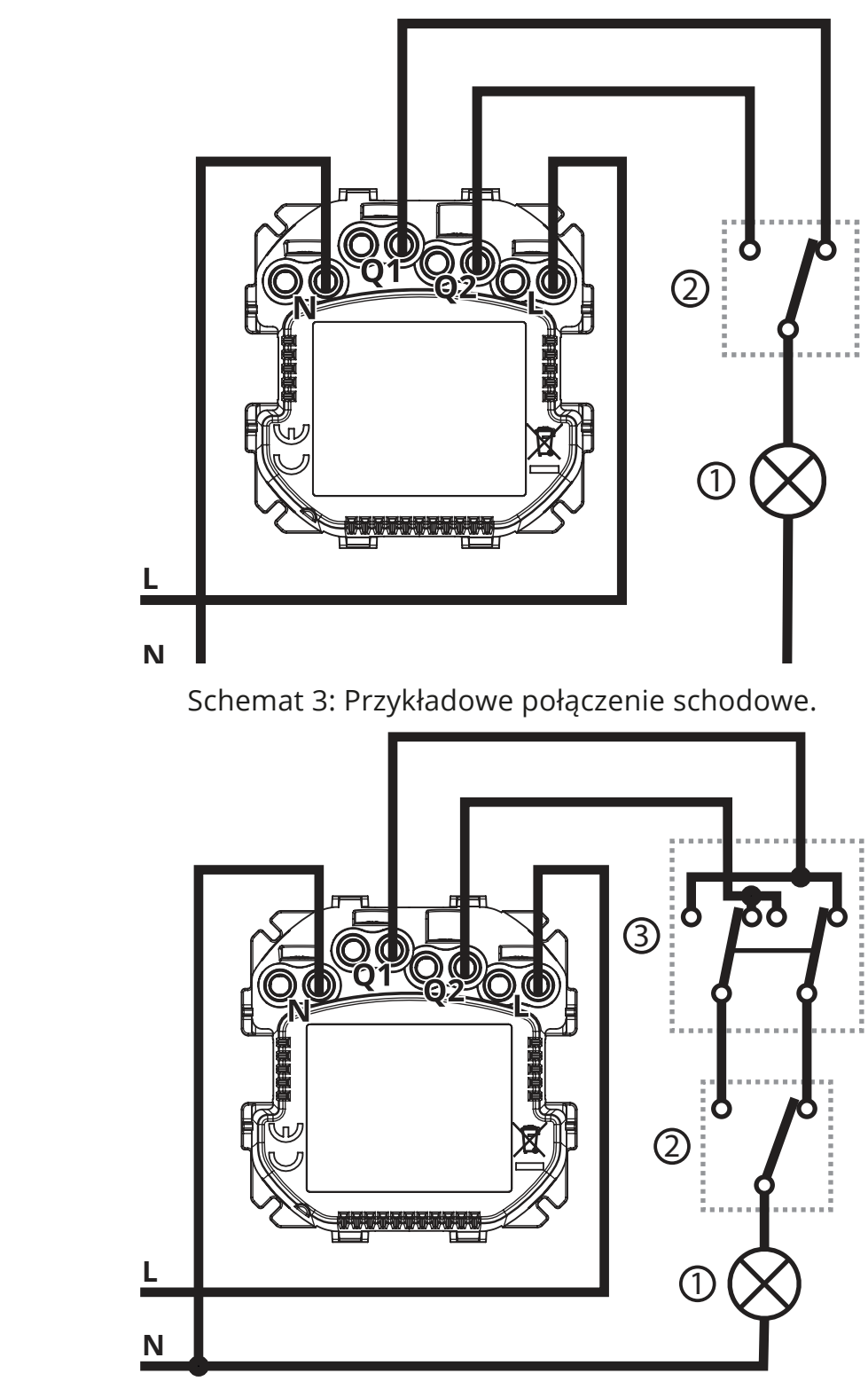

Schemat 4: Przykładowe połączenie schodowo-krzyżowe.

- 3. Sprawdż poprawność połączenia.
- 4. Dokręć śruby zacisków za pomocą śrubokręta PH1.

### <span id="page-10-0"></span>**4.4: Montaż urządzenia**

**i** Podczas instalacji urządzenia w puszce montażowej należy ustawić urządzenie za pomocą śrub zaciskowych skierowanych w górę lub w lewo (w przypadku poziomej pozycji przycisku), aby zachować kolejność.

**i** Podświetlenie LED może wyglądać inaczej w przypad-ku zastosowania innych frontów niż Walli. Można dostosować kolor i/lub intensywność diod LED do konkretnego frontu (używając parametrów 11, 12 i 13) lub wyłączyć podświetlenie (poprzez zmianę parametru 13 na 0).

#### **Instalacja z ramkami FIBARO:**

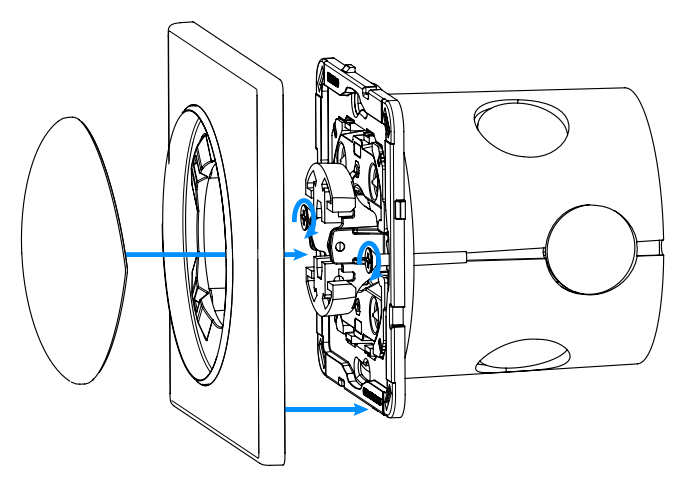

- 1. Umieść urządzenie z ramką montażową w puszce instalacyjnej i zabezpiecz pazurkami montażowymi i śrubami.
- 2. Przyciśnij pokrywę do urządzenia.
- 3. Przyciśnij przycisk do urządzenia.

#### **Instalacja z ramkami GIRA:**

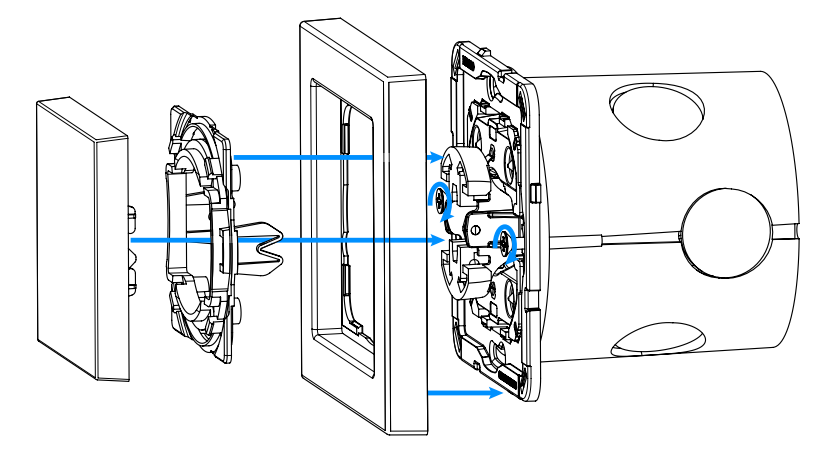

- 1. Umieść urządzenie z ramką montażową w puszce instalacyjnej i zabezpiecz pazurkami montażowymi i śrubami.
- 2. Przyciśnij nową pokrywę do urządzenia.
- 3. Przyciśnij adapter\* przełącznika do urządzenia.
- 4. Przyciśnij nowy przycisk do urządzenia.

#### **Instalacja z ramkami Legrand:**

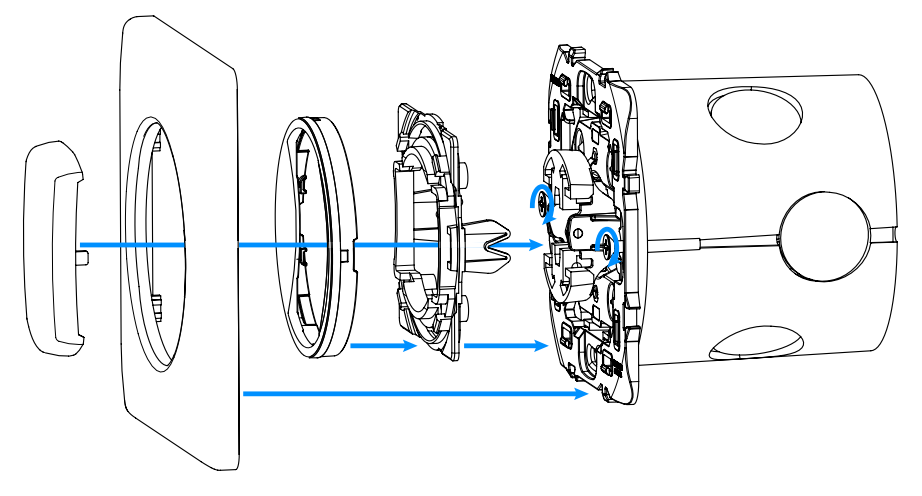

- 1. Umieść urządzenie z ramką montażową w puszce instalacyjnej i zabezpiecz pazurkami montażowymi i śrubami.
- 2. Przyciśnij adapter\* przełącznika do urządzenia.
- 3. Przyciśnij nową, wewnętrzną pokrywę do urządzenia.
- 4. Przyciśnij nową, zewnętrzną pokrywę do urządzenia.
- 5. Przyciśnij nowy przycisk do urządzenia.

#### <span id="page-12-0"></span>**Instalacja z ramkami Schneider:**

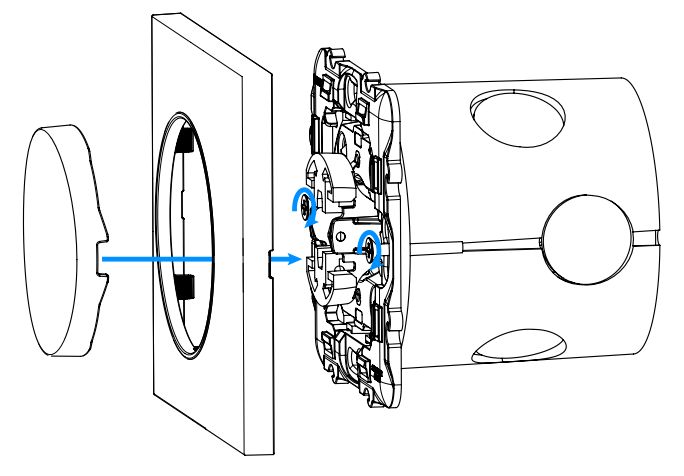

- 1. Umieść urządzenie z ramką montażową\* w puszce instalacyjnej i zabezpiecz pazurkami montażowymi i śrubami.
- 2. Przyciśnij nową pokrywę do urządzenia.
- 3. Przyciśnij nowy przycisk do urządzenia.

\* Adapter i dodatkowe ramki montażowe sprzedawane są oddzielnie.

## **4.5: Aktywacja urządzenia**

- 1. Jeżeli urządzenie jest w pełni zamontowane włącz zasilanie.
- 2. Światło pierścienia LED oznacza, że urządzenie jest zasilane i może zostać dodane do systemu.

## <span id="page-13-0"></span>**5: Dodawanie do sieci Z-Wave**

**Dodawanie** – tryb uczenia urządzenia Z-Wave umożliwiający dodanie urządzenia do istniejącej sieci Z-Wave.

**i** Jeśli chcesz zmienić tryb pracy na pojedynczy/podwój-ny przełącznik (patrz ["Tryb pracy pojedynczego/po](#page-16-1)[dwójnego przełącznika" na stronie 17](#page-16-1)), musisz zrobić to przed dodaniem urządzenia do sieci Z-Wave.

### **5.1: Dodawanie ręcznie**

Aby dodać urządzenie do sieci Z-Wave:

- 1. Podłącz urządzenie do zasilania.
- 2. Ustaw kontroler w tryb dodawania (security/non-security) patrz instrukcja obsługi kontrolera.
- 3. Szybko, trzykrotnie kliknij jeden z przycisków.
- 4. Jeśli dodajesz w Security S2, wprowadź podkreślony fragment kodu (z etykiety urządzenia).
- 5. LED będzie migał na żółto, poczekaj aż urządzenie zostanie dodane do systemu.
- 6. Wynik dodawania urządzenia zostanie potwierdzony przez kontroler sieci Z-Wave i ramkę LED:
	- **Zielony** powodzenie (non-secure, S0, S2 non-authenticated),
	- **Fuksja** powodzenie (Security S2 Authenticated),
	- **Czerwony** niepowodzenie.

### <span id="page-14-0"></span>**5.2: Dodawanie za pomocą SmartStart**

Produkty z funkcją SmartStart mogą być dodane do sieci Z-Wave poprzez zeskanowanie kodu QR umieszczonym na produkcie poprzez kontroler umożliwiający dodawanie za pomocą funkcji SmartStart. Produkty SmartStart zostaną dodane automatycznie w przeciągu 10 minut od włączenia w zasięgu sieci.

Aby dodać urządzenie do sieci Z-Wave **używając funkcji SmartStart**:

- 1. Aby użyć funkcji SmartStart twój kontroler musi wpierać Security S2 (patrz instrukcja kontrolera).
- 2. Zeskanuj kod DSK QR lub wprowadź ręcznie podkreślony fragment kodu (z etykiety urządzenia).
- 3. Podłącz urządzenie do zasilania.
- 4. Zaczekaj na rozpoczęcie procesu dodawania (do kilku minut), co jest sygnalizowane miganiem żółtym kolorem LED.
- 5. Wynik dodawania zostanie potwierdzony przez wiadomość kontrolera Z-Wave oraz ramkę LED:
	- **Zielony** powodzenie (non-secure, S0, S2 non-authenticated),
	- **Fuksja** powodzenie (Security S2 Authenticated),
	- **Czerwony** niepowodzenie.

**i** W przypadku problemów z dodaniem urządzenia, zre-setuj urządzenie i powtórz procedurę dodawania.

## <span id="page-15-0"></span>**6: Usuwanie z sieci Z-Wave**

**Usuwanie** – tryb uczenia urządzenia Z-Wave umożliwiający usunięcie urządzenia z istniejącej sieci Z-Wave. Usunięcie urządzenia skutkuje również przywróceniem go do ustawień fabrycznych.

Aby **usunąć** urządzenie z sieci Z-Wave:

- 1. Podłącz urządzenie do zasilania.
- 2. Ustaw kontroler w tryb usuwania (patrz instrukcja obsługi kontrolera).
- 3. Trzykrotnie, szybko kliknij jeden z przycisków.
- 4. Dioda LED zacznie migać na żółto, zaczekaj na zakończenie procesu usuwania.
- 5. Poprawne usunięcie zostanie potwierdzone przez kontroler sieci Z-Wave.

## <span id="page-16-0"></span>**7: Obsługiwanie urządzenia**

## **7.1: Sterowanie**

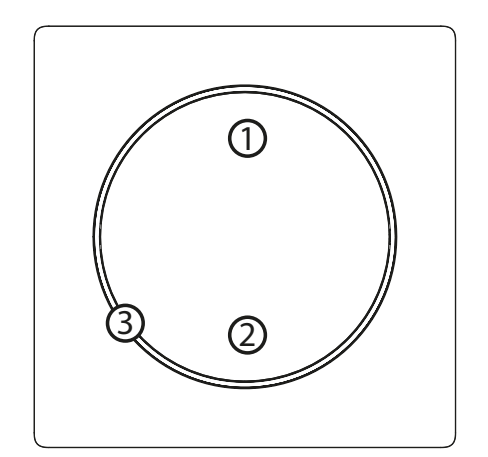

- 1. Pierwszy przycisk,
- 2. Drugi przycisk,
- 3. LED.

### <span id="page-16-1"></span>**7.2: Tryb pracy pojedynczego/podwójnego przełącznika**

Urządzenie może działać jako pojedynczy lub podwójny przełącznik:

- Tryb podwójnego przełącznika (domyślnie) urządzenie może sterować dwoma oddzielnymi obciążeniami, ale mogą one mieć do 13A na kanał i 16A łącznie.
- Tryb pojedynczego przełącznika urządzenie może sterować tylko jednym obciążeniem, ale może mieć ono do 16A.

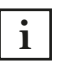

**i** Zmiana trybu pracy musi zostać przeprowadzona przed dodaniem urządzenia do sieci Z-Wave!

#### **Aby zmienić tryb pracy przed dodaniem do sieci Z-Wave:**

- 1. Szybko, trzykrotnie kliknij, a następnie wciśnij i przytrzymaj jeden z przycisków, aby wejść do menu.
- 2. Zwolnij przycisk, gdy urządzenie zaświeci się na biało.
- 3. Szybko kliknij przycisk by potwierdzić.
- 4. Urządzenie zmieni i zasygnalizuje nowy tryb pracy:
	- 1 białe mignięcie tryb pojedynczego przełącznika,
	- 2 białe mignięcia tryb podwójnego przełącznika.

#### <span id="page-17-0"></span>**Aby sprawdzić tryb pracy po dodaniu do sieci Z-Wave:**

- 1. Szybko, trzykrotnie kliknij, a następnie wciśnij i przytrzymaj jeden z przycisków, aby wejść do menu.
- 2. Zwolnij przycisk, gdy urządzenie zaświeci się na biało.
- 3. Szybko kliknij przycisk by potwierdzić.
- 4. Urządzenie zmieni i zasygnalizuje nowy tryb pracy:
	- 1 białe mignięcie tryb pojedynczego przełącznika,
	- 2 białe mignięcia tryb podwójnego przełącznika.

### **7.3: Tryb schodowy**

W instalacji schodowej/schodowo-krzyżowej urządzenie symuluje działanie wyłącznika schodowego pozwalając na podłączenie dodatkowych standardowych wyłączników schodowych lub krzyżowych. Tryb schodowy jest dostępny tylko w Trybie Pojedynczego Przełącznika.

Aby **włączyć** obsługę wyłączników schodowych/krzyżowych należy ustawić parametr 20 na 3.

Działanie urządzenia w tej konfiguracji:

- Stany przekaźników są zawsze przeciwne.
- Każdy naciśnięcie przycisku zmienia stany obu przekaźników.
- Urządzenie wykrywa czy podłączone światło jest włączone.
- Pierścień LED świeci tylko, gdy podłączone światło jest włączone.
- Asocjacje, sceny, menu, tryb uczenia, oraz ochrona lokalna są aktywne tylko dla przycisków na urządzeniu (standardowe przełączniki mają wpływ tylko na stan obciążenia).

### <span id="page-18-0"></span>**7.4: Sterowanie przyciskami**

#### **Sterowanie podłączonymi obciążeniami**

Wykonaj następujące akcje na jednym z przycisków aby zmienić stan podączonego obciążenia. Działanie przycisków można konfigurować za pomocą parametrów 20 i 24.

Tryb podwójnego przełącznika – pierwszy przycisk steruje pierwszym kanałem, a drugi przycisk steruje drugim kanałem:

• Kliknięcie – zmiana na stan przeciwny, włącz/wyłacz (domyślnie).

Tryb pojedynczego przełącznika – oba przyciski sterują pierwszym kanałem:

• Kliknięcie – zmiana na stan przeciwny, włącz/wyłacz (domyślnie).

#### **Inne akcje**

Wykonaj następujące akcje na jednym z przycisków aby:

- 3 kliknięcia rozpocznij tryb uczenia aby dodać/usunąć do/z sieci Z-Wave,
- 1,2,3 kliknięcia/przytrzymanie/zwolnienie aktywuj scenę w kontrolerze dla określonej akcji (wymaga wcześniejszej konfiguracji przy użyciu parametrów 40 i 41).
- 3 kliknięcia, następnie wciśnięcie i przytrzymanie wejdź do menu.

### <span id="page-18-1"></span>**7.5: Wskaźniki wizualne**

Wbudowany LED pokazuje aktualny stan urządzenia.

#### **Po podączeniu urządzenia do zasilania:**

- Zielony urządzenie dodane do sieci Z-Wave (bez Security S2 Authenticated),
- Fuksja urządzenie dodane do sieci Z-Wave (z Security S2 Authenticated),
- Czerwony urządzenie nie zostało dodane do sieci Z-Wave.

#### **Stan urządzenia:**

• Biały – obciążenie włączone (konfigurowalne za pomocą parametrów 11 i 12).

#### **Aktualizacja:**

- Migający cyjan aktualizacja w trakcie,
- Zielony aktualizacja zakończona powodzeniem,
- Czerwony aktualizacja zakończona niepowodzeniem.

#### <span id="page-19-0"></span>**Menu:**

- Miganie na zielono wejście do menu (dodano jako non-secure, S0, S2 non-authenticated),
- Miganie na purpurowo wejście do menu (dodano jako Security S2 Authenticated),
- Miganie na czerwono wejście do menu (nie dodano do sieci Z-Wave),
- Biały zmiana lub sprawdzenie trybu pracy (pojedynczy/podwójny przełącznik),
- Zielony reset pamięci zużycia energii,
- Żółty przywrócenie ustawień fabrycznych.

#### **7.6: Menu**

**Menu** pozwala na przeprowadzenie akcji sieci Z-Wave. Aby skorzystać z menu:

- 1. Szybko, trzykrotnie kliknij, a następnie wciśnij i przytrzymaj jeden z przycisków, aby wejść do menu, urządzenie mignie by zasygnalizować stan dodawania (patrz [7.5: Wskaźniki](#page-18-1)  [wizualne](#page-18-1)Wskaźniki wizualne).
- 2. Zwolnij przycisk, gdy urządzenie zasygnalizuje pożądaną pozycję kolorem:
	- **BIAŁY** zmień lub sprawdź tryb pojedynczego/podwójnego przełącznika
	- **ZIELONY** reset pamięci zużycia energii
	- **ŻÓŁTY** przywracanie do ustawień fabrycznych
- 3. Szybko kliknij przycisk, by potwierdzić.

### <span id="page-20-0"></span>**7.7: Przywracanie do ustawień fabrycznych**

Procedura resetu pozwala na przywrócenie urządzenia do ustawień fabrycznych, co skutkuje usunięciem wszystkich informacji o przypisaniu do sieci oraz ustawień konfiguracyjnych. Przywrócenie do ustawień fabrycznych nie resetuje pamięci zużycia energii.

**i** Reset urządzenia nie jest zalecaną formą usunięcia go z systemu. Użyj procedury resetowania tylko w przypadku braku lub uszkodzenia kontrolera. W celu pewnego usunięcia urządzenia zalecamy przeprowadzenie procedury usuwania urządzenia z sieci Z-Wave.

- 1. Szybko, trzykrotnie kliknij, a następnie wciśnij i przytrzymaj jeden z przycisków, aby wejść do menu.
- 2. Zwolnij przycisk gdy urządzenie zaświeci na żółto.
- 3. Szybko kliknij przycisk, by potwierdzić.
- 4. Po kilku sekundach urządzenie zostanie uruchomione ponownie, co zostanie zasygnalizowane czerwonym kolorem diody LED.

## <span id="page-21-0"></span>**8: Pomiar mocy i energii**

Urządzenie umożliwia pomiar mocy czynnej oraz zużytej energii elektrycznej dla obciążeń do 1000W. Informacje te są raportowane do kontrolera sieci Z-Wave.

Pomiar odbywa się z wykorzystaniem zaawansowanej technologii mikroprocesorowej, zapewniając wysoką dokładność i precyzję (+/- 1% dla obciążeń większych niż 10W).

**Moc czynna** – moc, którą odbiornik energii elektrycznej zamienia na pracę lub ciepło. Jednostką mocy czynnej są Waty [W].

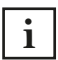

**i** Pomiar zużycia energii względem głównego licznika  $\frac{1}{\text{m}}$  może się różnić o +/- 10%.

**Energia elektryczna** – moc czynna zużyta przez odbiornik w jednostce czasu. Użytkownicy energii elektrycznej są rozliczani przez dostawców na podstawie zużytej mocy czynnej w danej jednostce czasu. Najczęściej spotykaną jednostką energii elektrycznej jest kilowatogodzina [kWh]. Oznacza ona ilość kilowatów mocy czynnej zużytej przez odbiornik w czasie jednej godziny. 1kWh = 1000Wh.

#### **Resetowanie pamięci zużycia energii:**

- 1. Szybko, trzykrotnie kliknij, a następnie wciśnij i przytrzymaj jeden z przycisków, aby wejść do menu.
- 2. Zwolnij przycisk gdy urządzenie zaświeci na zielono.
- 3. Szybko kliknij przycisk, by potwierdzić.
- 4. Urządzenie mignie 2 razy na zielono by potwierdzić.

**i** Urządzenie zapisuje okresowo (co godzinę) odczyty zużycia energii w pamięci urządzenia. Odłączenie modułu od sieci elektrycznej nie spowoduje wymazania przechowywanych informacji.

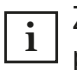

**i** Zmiana trybu pracy (Pojedynczy/Podwójny) resetuje  $\frac{1}{2}$  pamięć zużycia energii.

## <span id="page-22-0"></span>**9: Konfiguracja**

### **9.1: Asocjacje**

**Asocjacje (powiązanie)** – bezpośrednie sterowanie innymi urządzeniami w sieci Z-Wave.

Asocjacje pozwalają na:

- raportowanie stanu urządzenia do kontrolera Z-Wave (za pomocą grupy Lifeline),
- tworzenie prostych automatyzacji poprzez sterowanie innymi urządzeniami bez udziału głównego kontrolera (przy użyciu grup przypisanych do akcji na urządzeniu).

**i** Polecenia wysyłane do 2., 3., 4. i 5. grupy asocjacyjnej odzwierciedlają działanie przycisku zgodnie z konfiguracją urządzenia, np. Włączenie pierwszego kanału za pomocą przycisku spowoduje wysłanie ramki odpowiedzialnej za tę samą akcję.

#### **W trybie pojedynczego przełącznika urządzenie zapewnia asocjacje 3 grup:**

**1. grupa asocjacyjna – "Lifeline"** raportuje stan urządzenia i pozwala na przypisanie tylko jednego urządzenia (domyślnie kontrolera).

**2. grupa asocjacyjna – "On/Off"** służy do włączania/wyłączania powiązanych urządzeń odzwierciedlających działanie przycisku (używa klasy komend Basic).

**3. grupa asocjacyjna – "Dimmer"** służy do zmiany poziomu skojarzonych urządzeń odzwierciedlających działanie przycisku (używa klasy komend Switch Multilevel).

**W trybie podwójnego przełącznika urządzenie zapewnia asocjacje 5 grup:**

**1. grupa asocjacyjna – "Lifeline"** raportuje stan urządzenia i pozwala na przypisanie tylko jednego urządzenia (domyślnie kontrolera).

**2. grupa asocjacyjna – "On/Off (1)"** służy do włączania/wyłączania

powiązanych urządzeń odzwierciedlających działanie przycisku dla pierwszego kanału (używa klasy komend Basic).

**3. grupa asocjacyjna – "Dimmer (1)"** służy do zmiany poziomu skojarzonych urządzeń odzwierciedlających działanie przycisku dla pierwszego kanału (używa klasy komend Switch Multilevel).

**4. grupa asocjacyjna – "On/Off (2)"** służy do włączania/wyłączania powiązanych urządzeń odzwierciedlających działanie przycisku dla drugiego kanału (używa klasy komend Basic).

**5. grupa asocjacyjna – "Dimmer (2)"** służy do zmiany poziomu skojarzonych urządzeń odzwierciedlających działanie przycisku dla drugiego kanału (używa klasy komend Switch Multilevel).

Urządzenie umożliwia sterowanie 5 regularnymi lub wielokanałowymi urządzeniami na grupę asocjacyjną, z wyjątkiem grupy "LifeLine" która jest zarezerwowana dla kontrolera i pozwala na przypisanie tylko jednego urządzenia.

#### **Mapowanie grup asocjacyjnych**

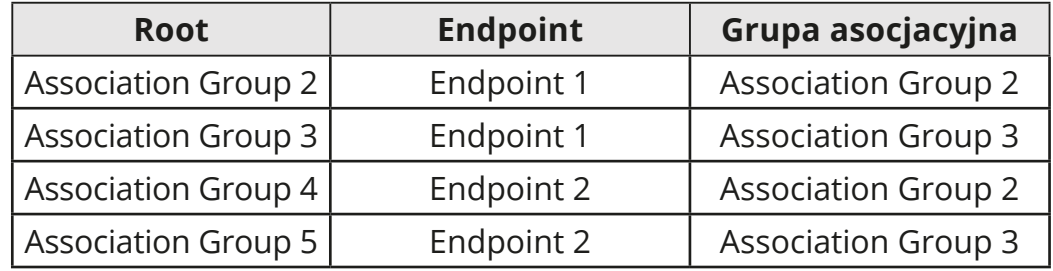

**Tryb pojedynczego przełącznika: polecenia wysyłane do grup asocjacyjnych dla parametru 20 ustawionego na 1**

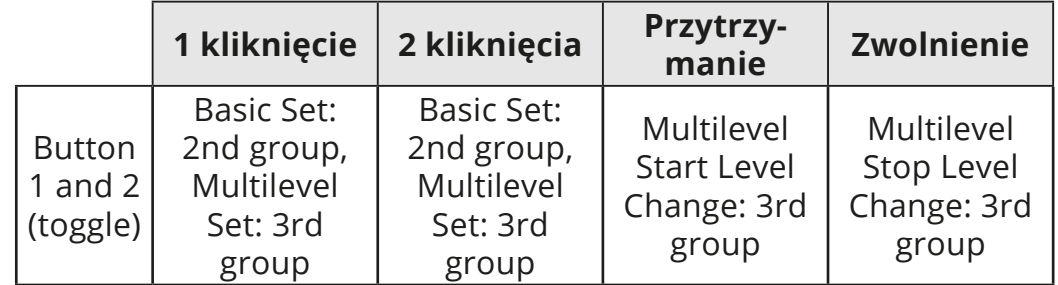

#### **Tryb pojedynczego przełącznika: polecenia wysyłane do grup asocjacyjnych dla parametru 20 ustawionego na 2**

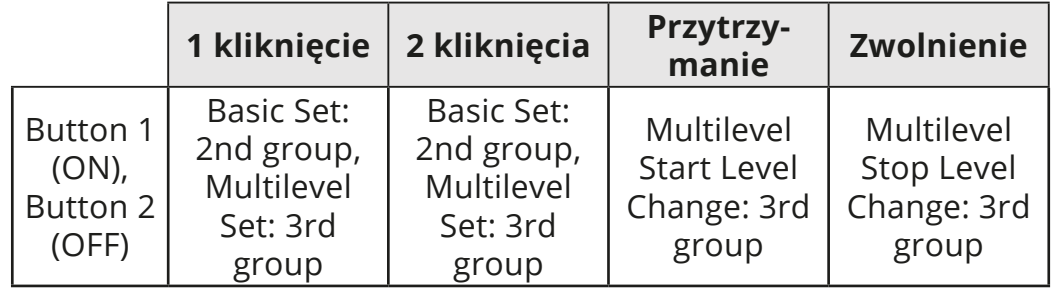

**Tryb podwójnego przełącznika: polecenia wysyłane do grup asocjacyjnych dla parametru 20 ustawionego na 1**

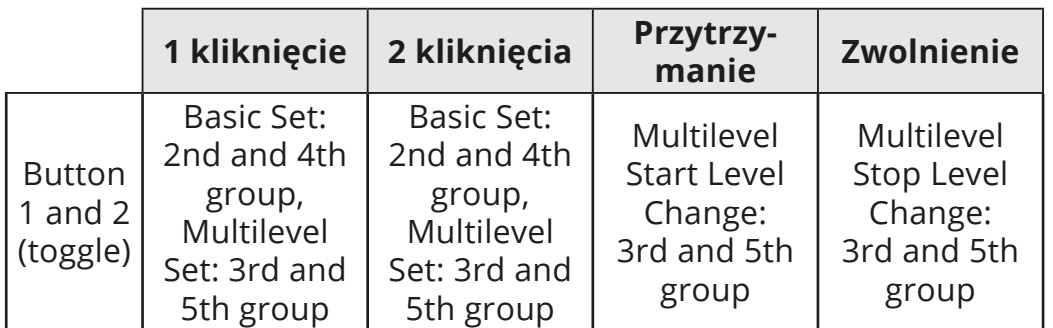

#### **Tryb podwójnego przełącznika: polecenia wysyłane do grup asocjacyjnych dla parametru 20 ustawionego na 2**

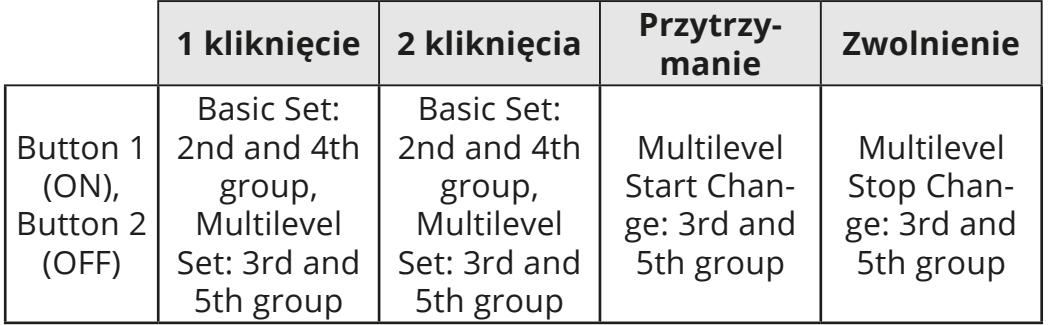

#### **Tryb podwójnego przełącznika: polecenia wysyłane do grup asocjacyjnych dla parametru 20 ustawionego na 3**

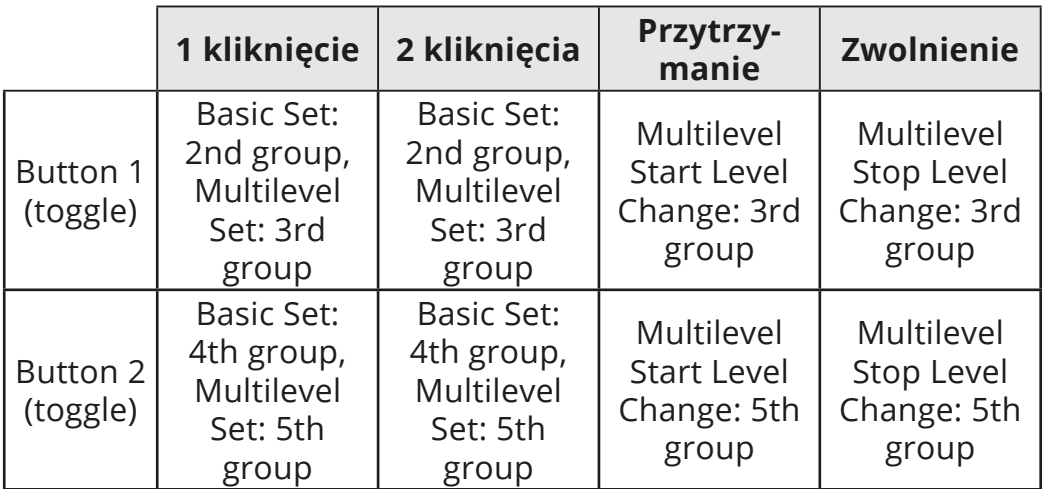

**Tryb podwójnego przełącznika: polecenia wysyłane do grup asocjacyjnych dla parametru 20 ustawionego na 4**

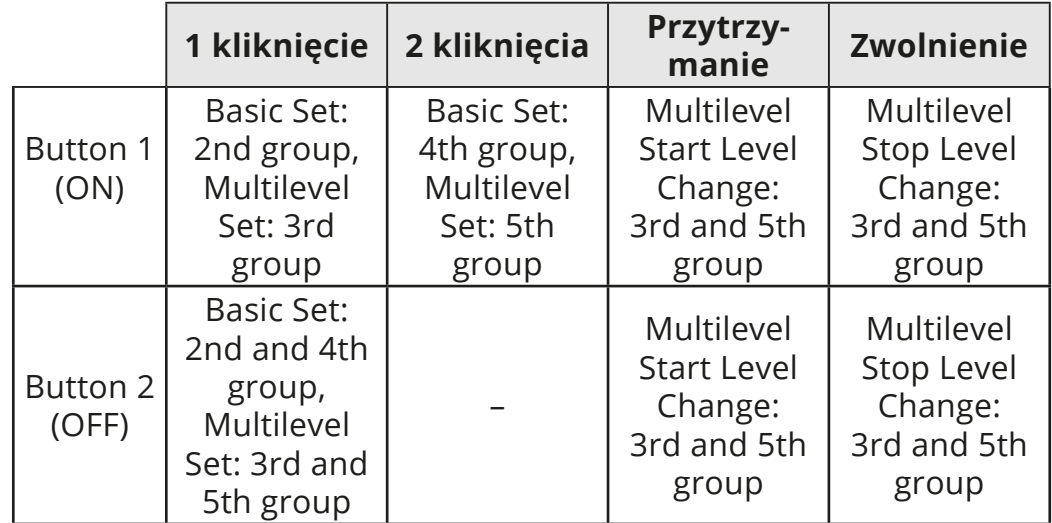

#### <span id="page-26-0"></span>**9.2: Parametry zaawansowane**

Urządzenie można dostosować do potrzeb użytkownika za pomocą konfigurowalnych parametrów.

Ustawienia można dostosowywać za pomocą kontrolera Z-Wave, do którego urządzenie jest dodane. Sposób dostosowywania może się różnić w zależności od kontrolera.

W interfejsie FIBARO parametry są prezentowane jako proste opcje w Ustawieniach zaawansowanych urządzenia.

#### **Dostpne parametry:**

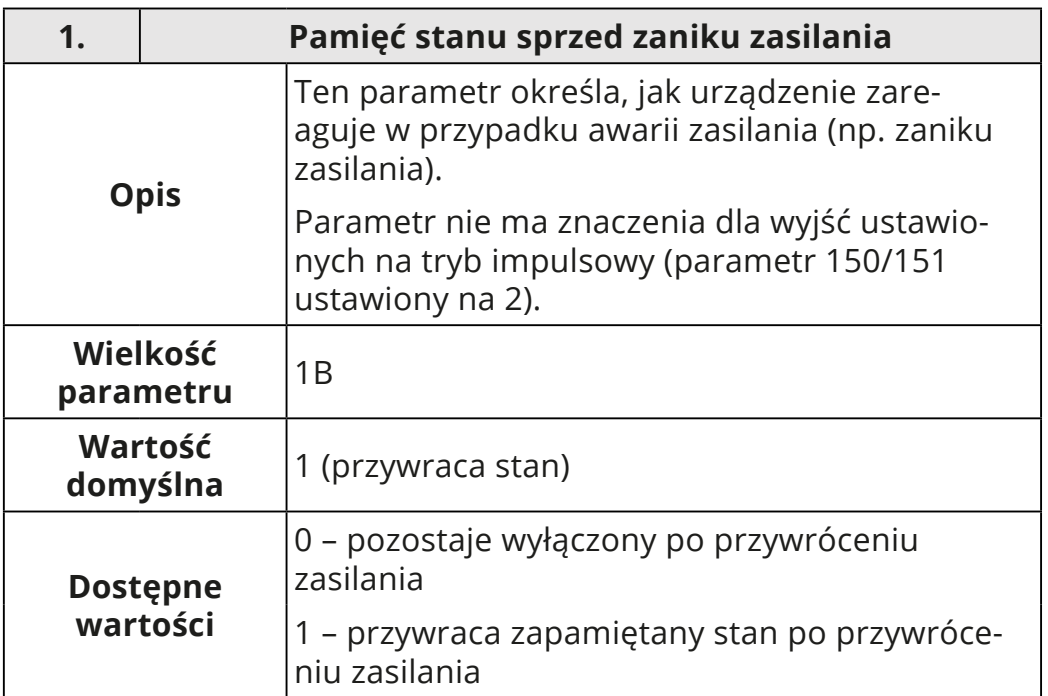

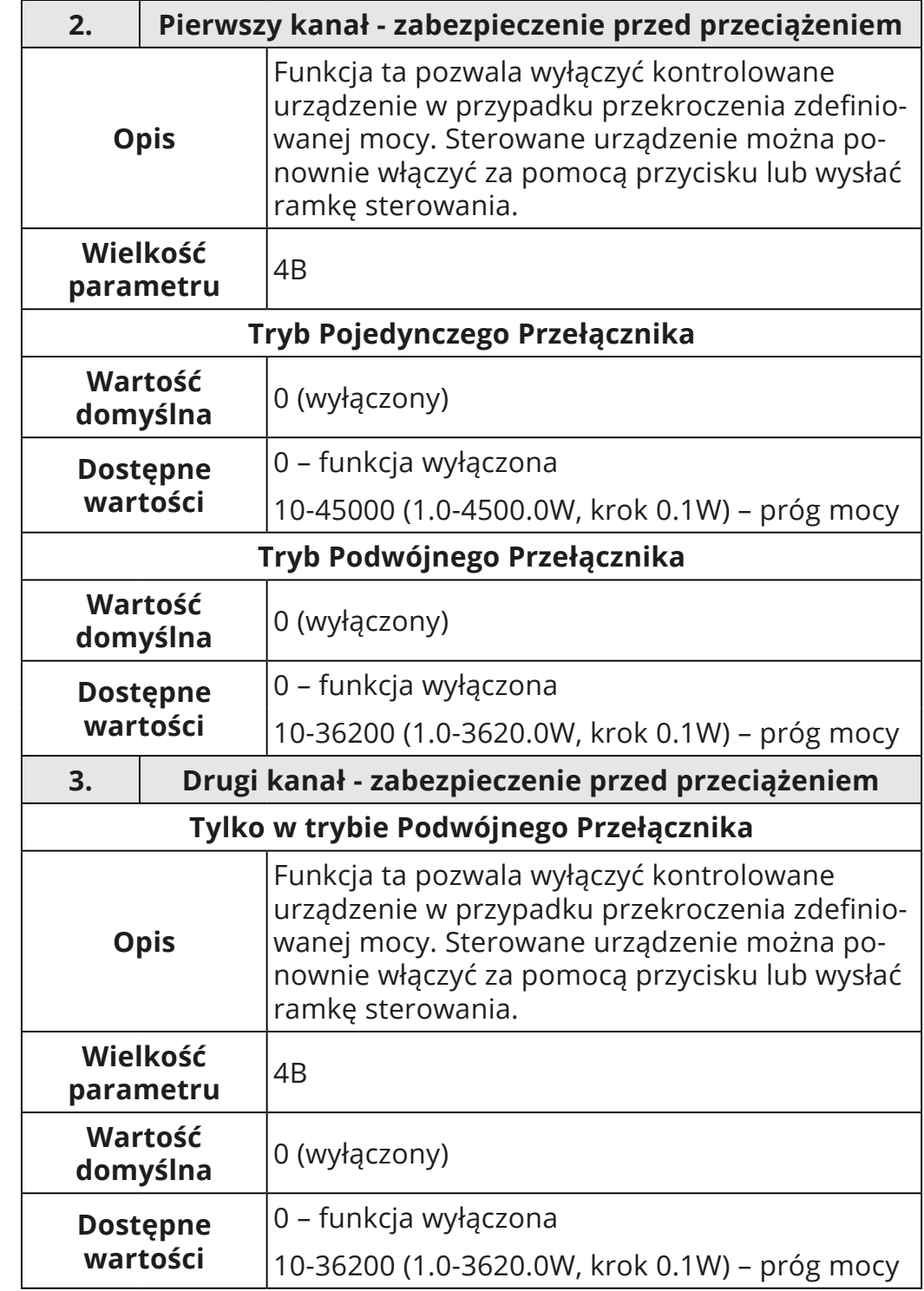

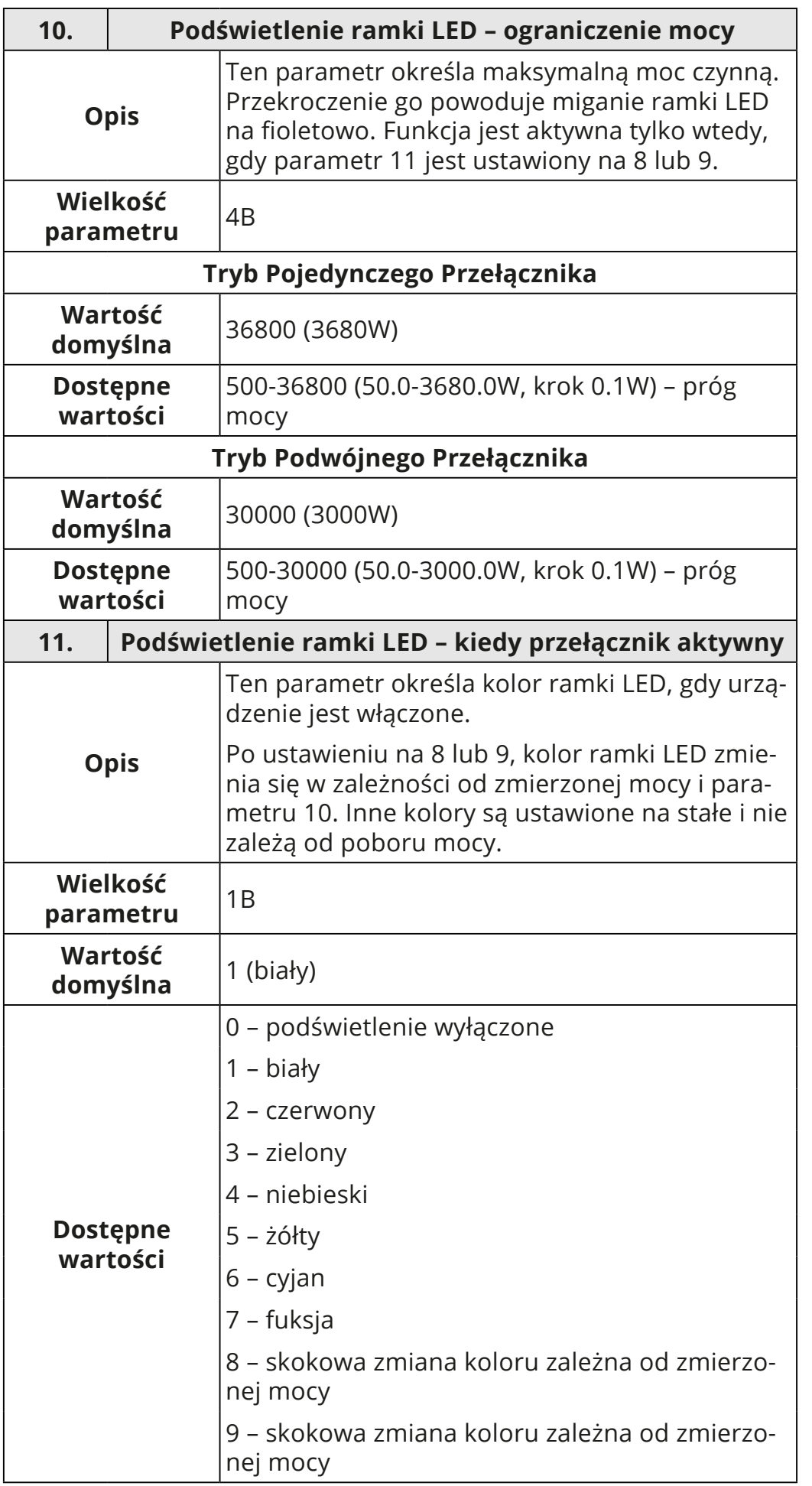

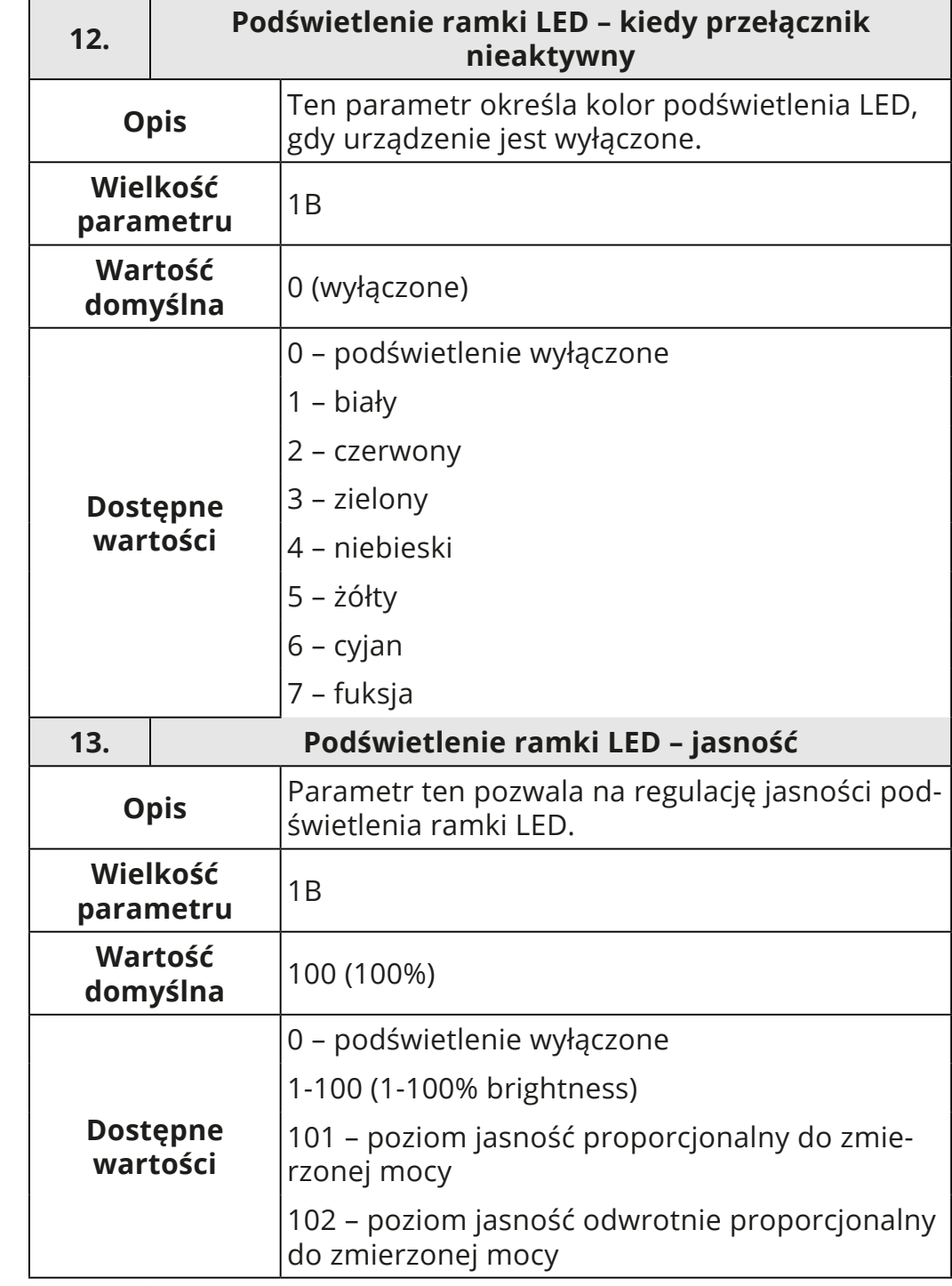

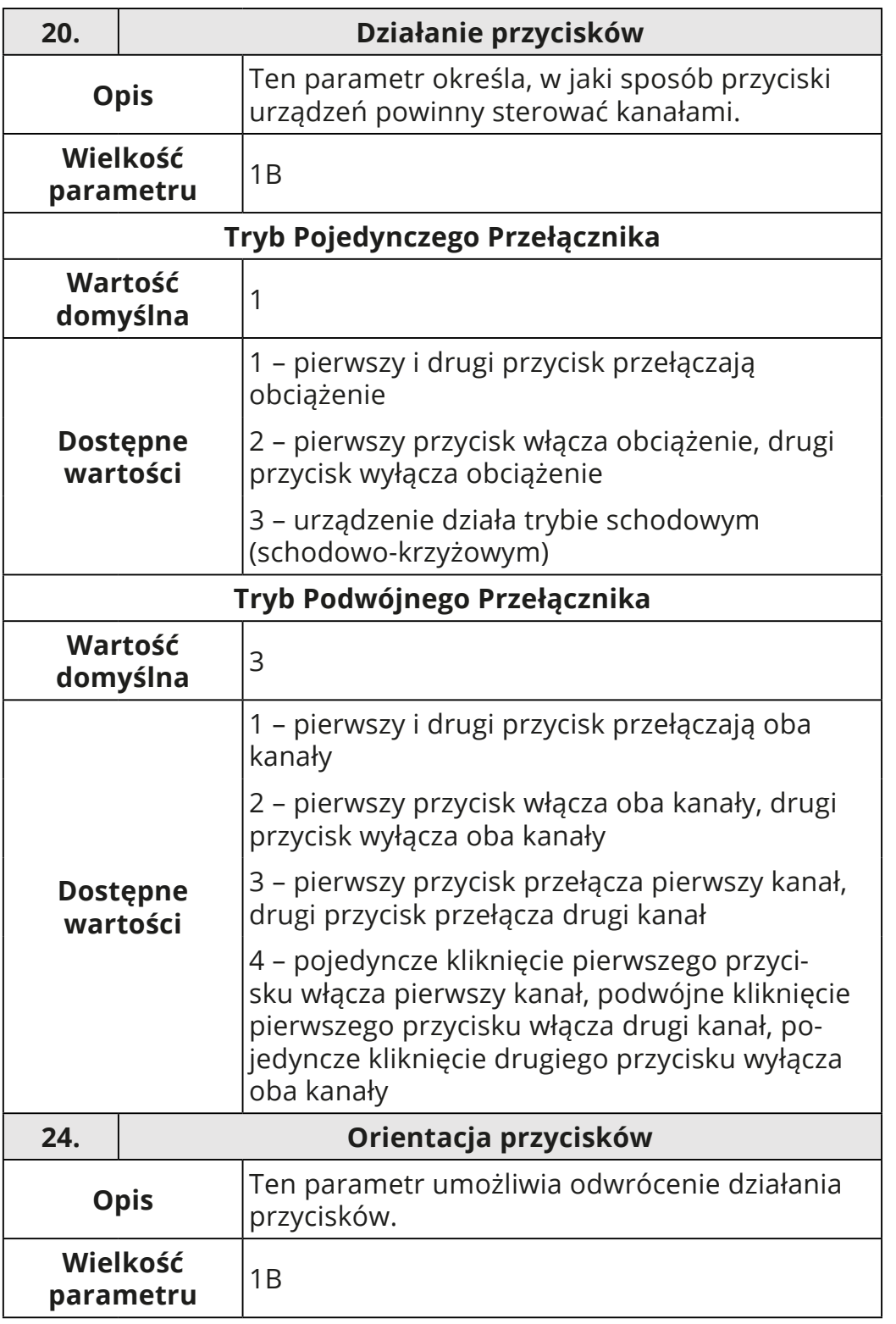

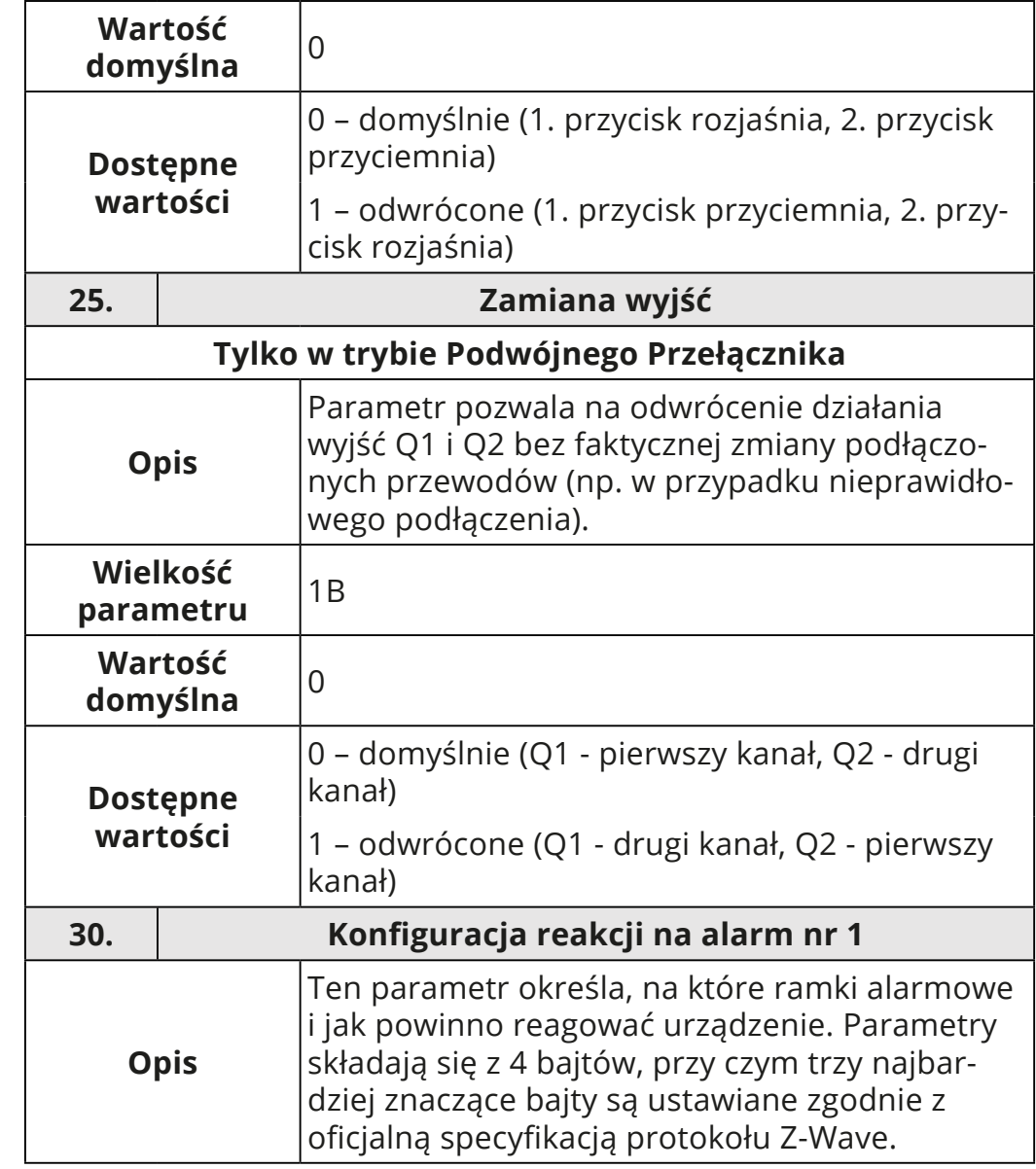

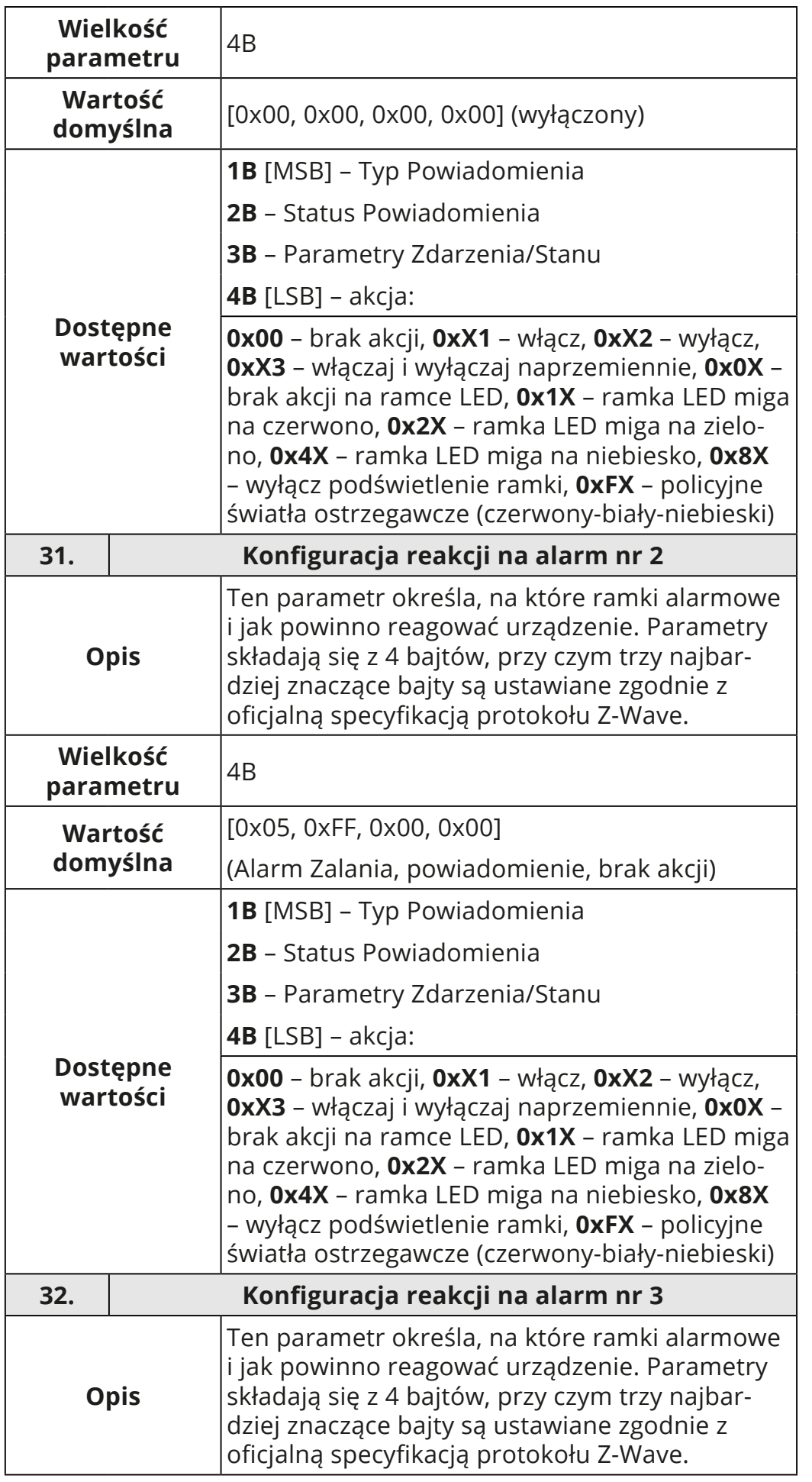

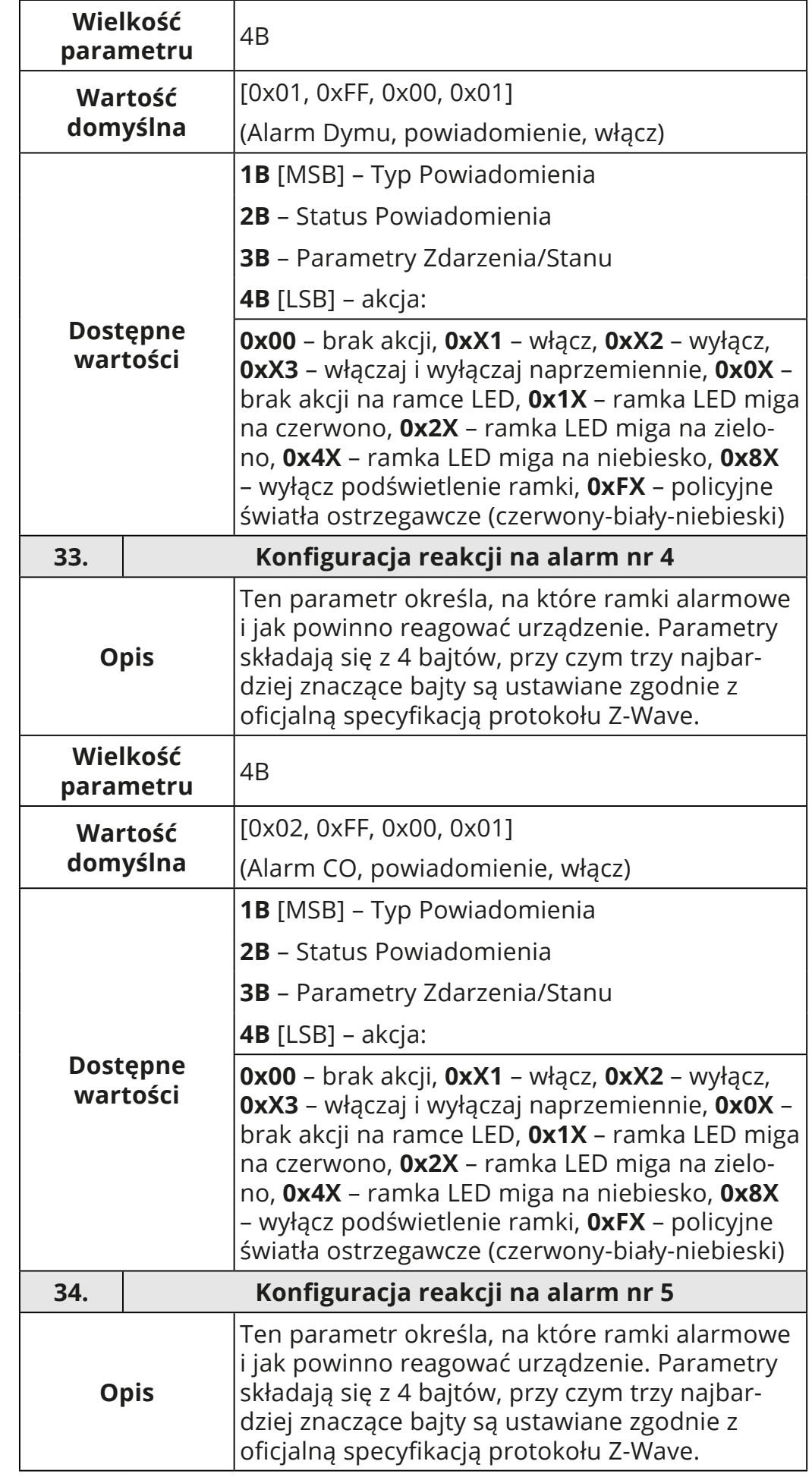

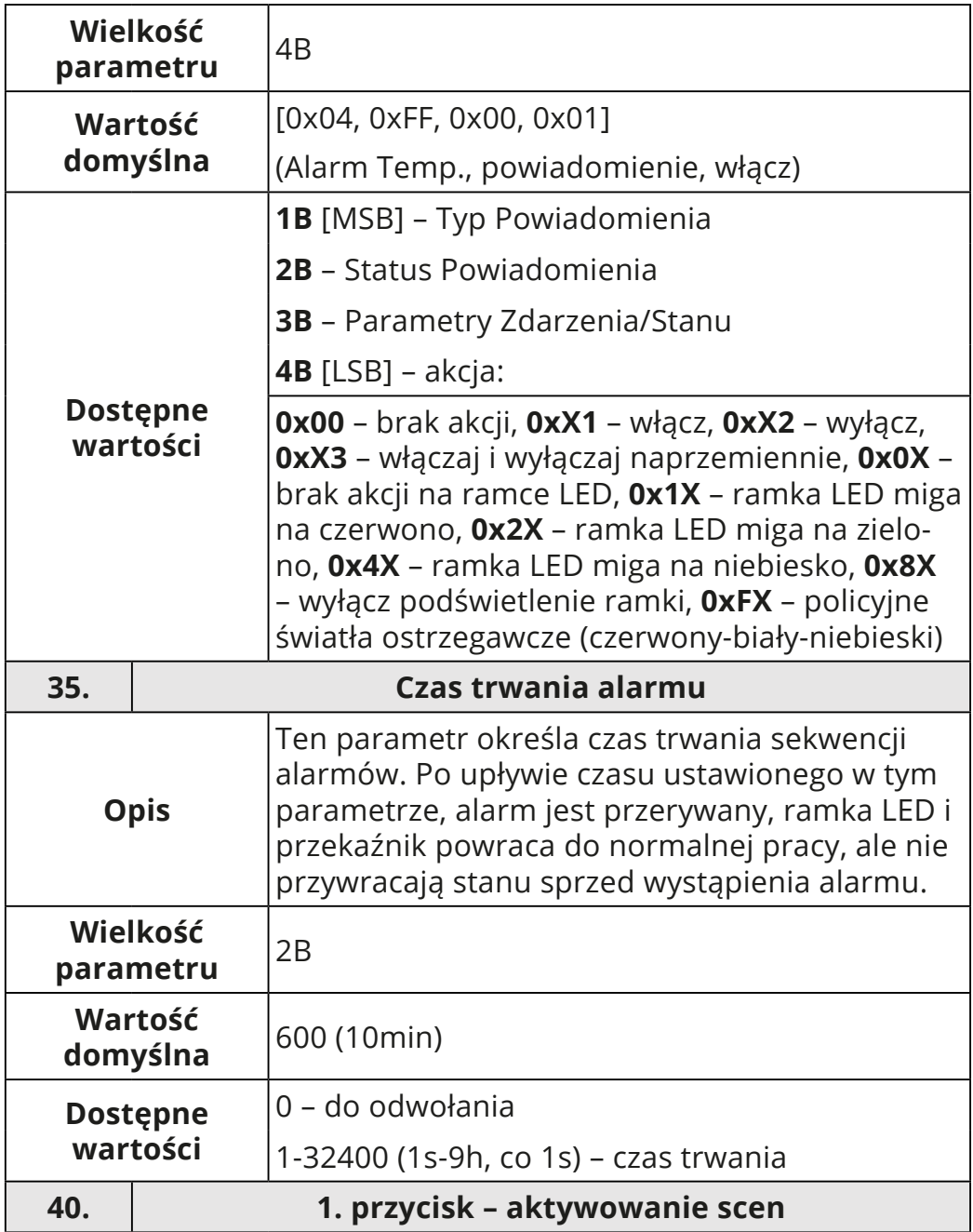

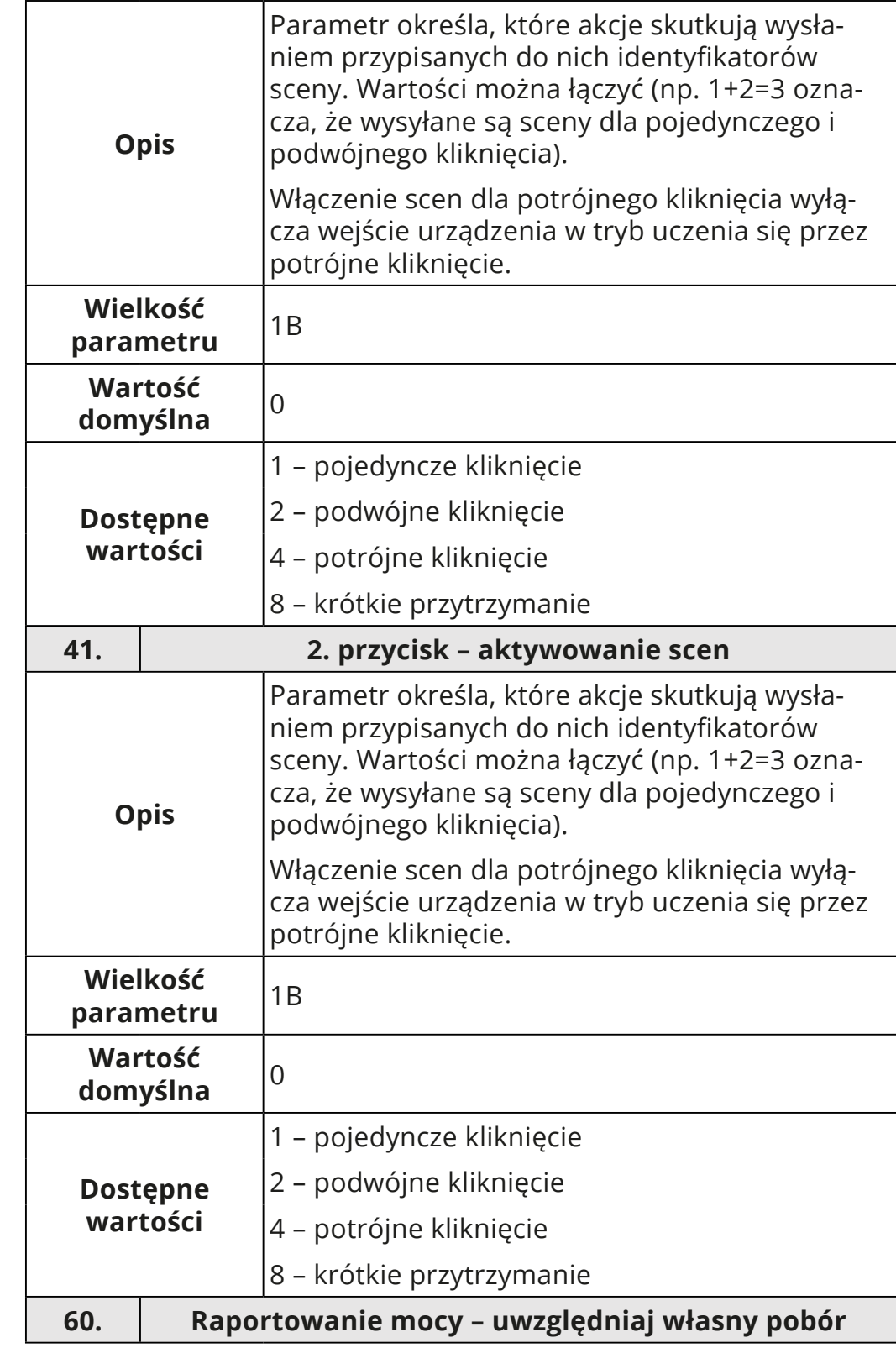

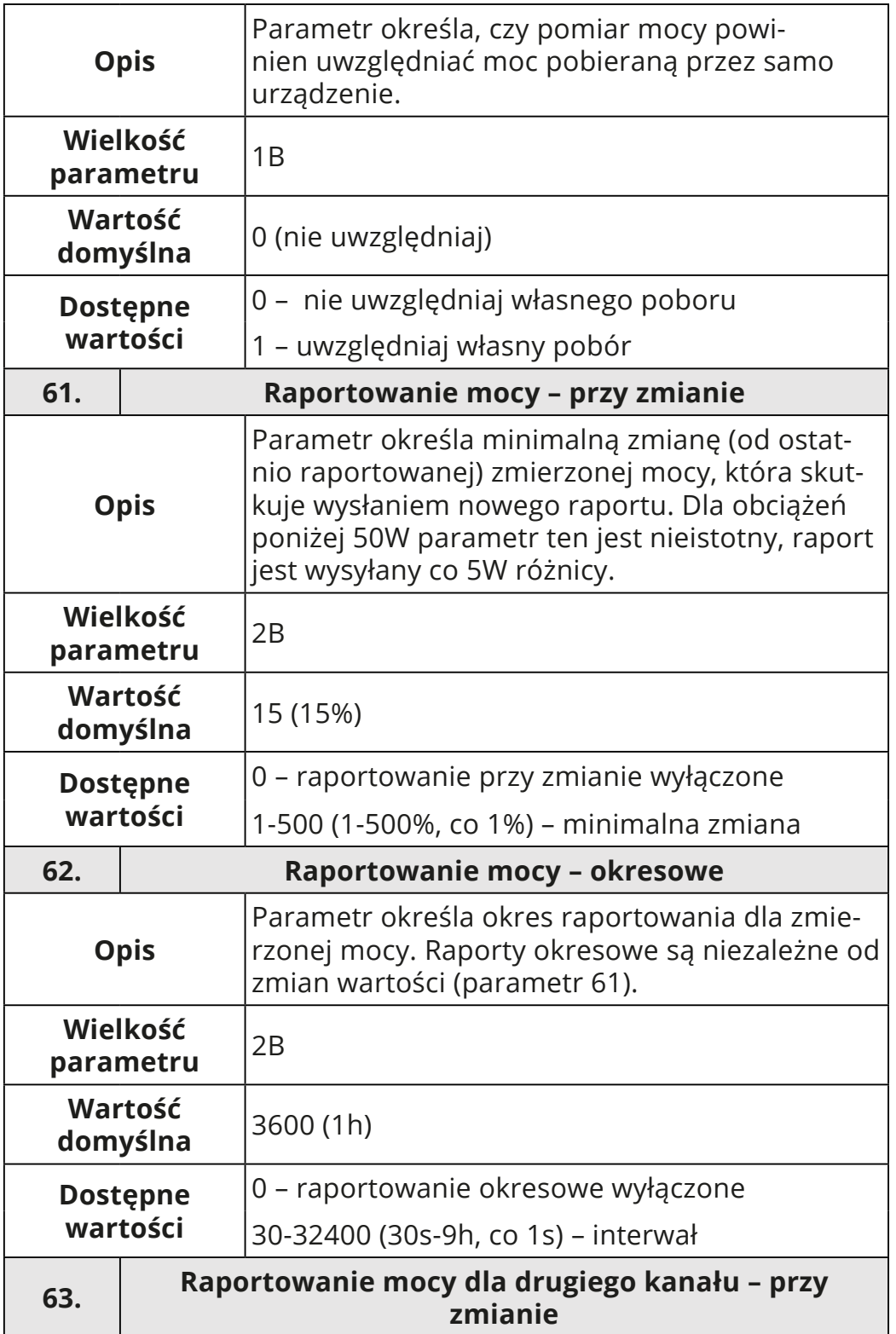

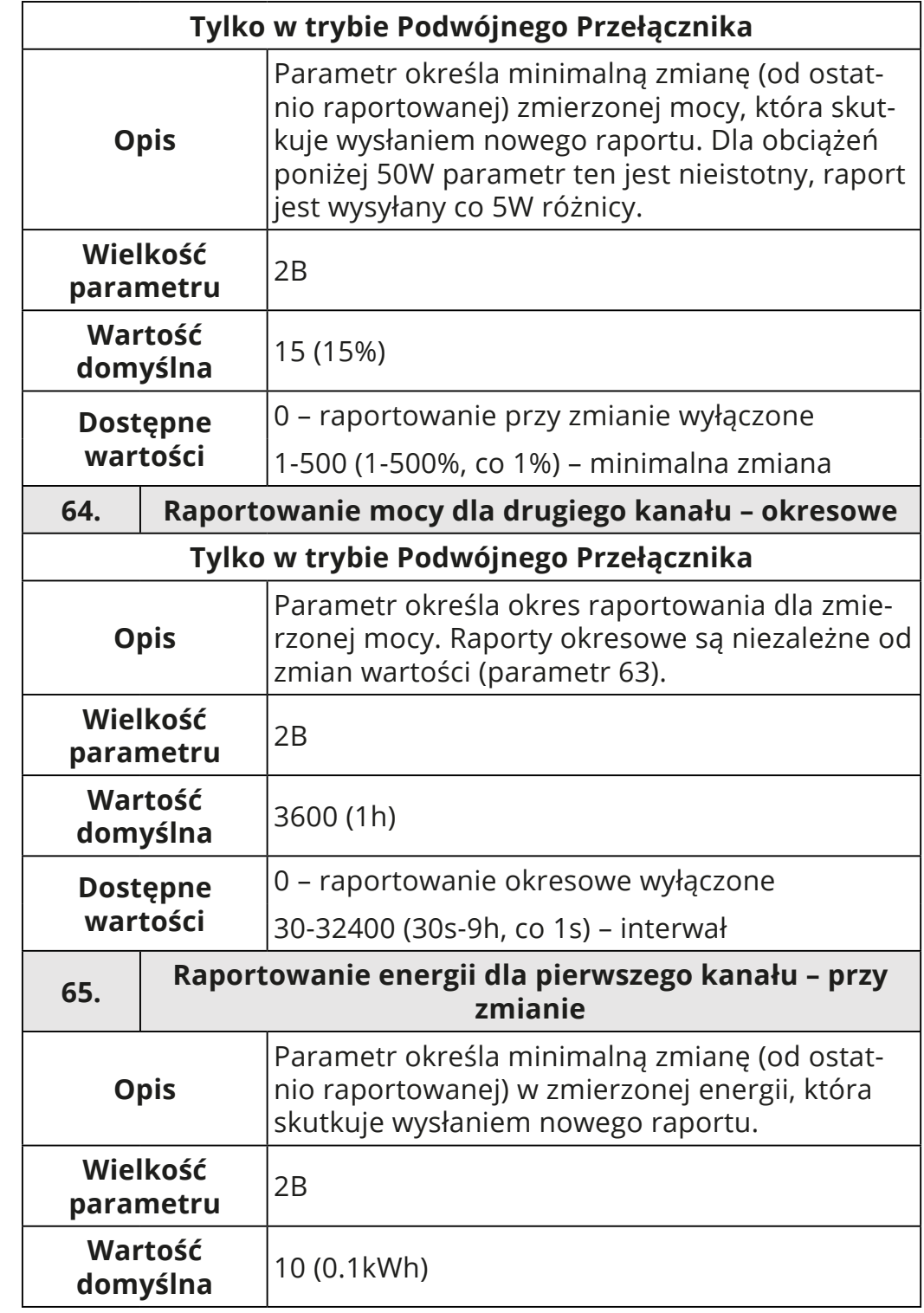

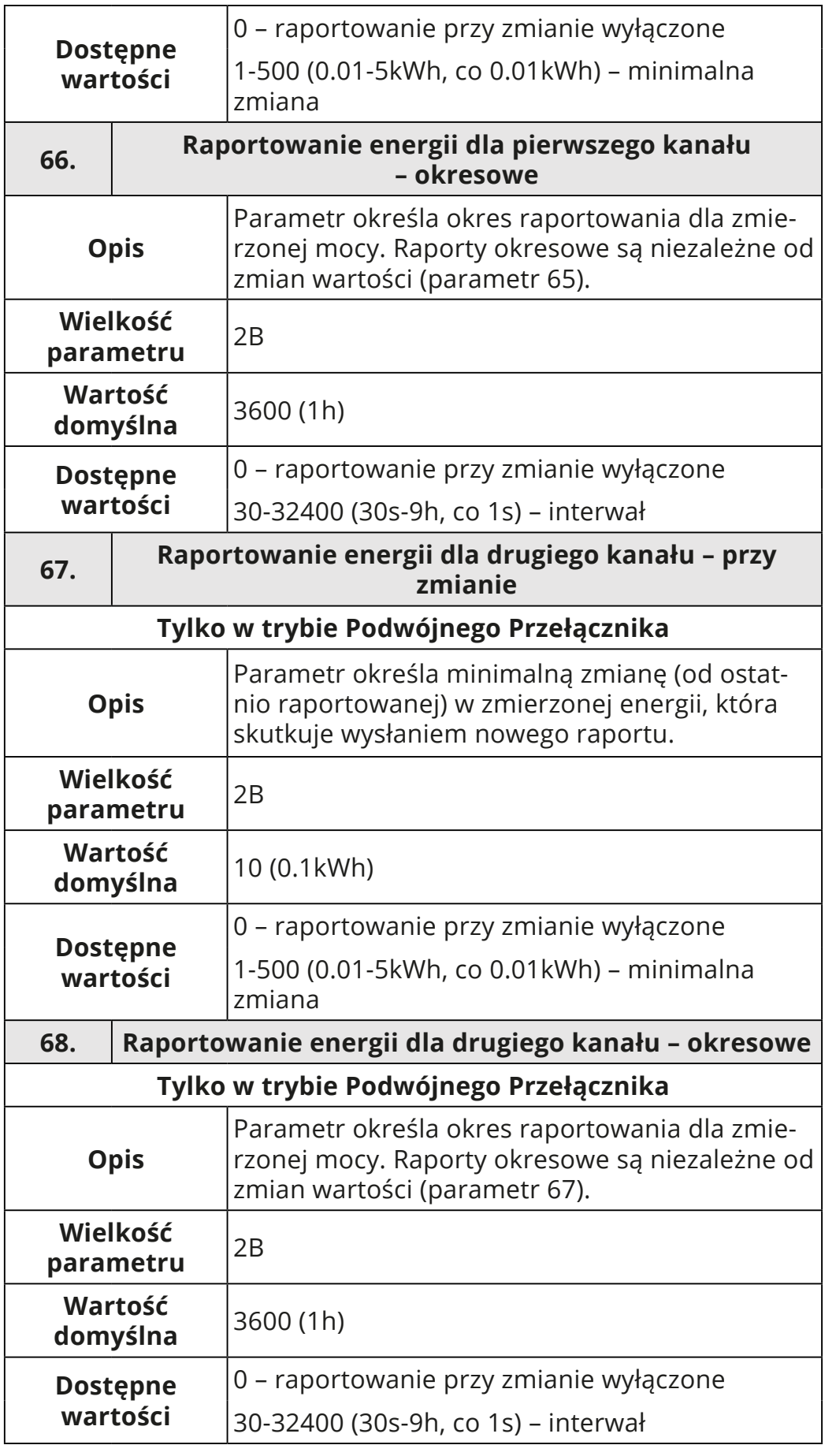

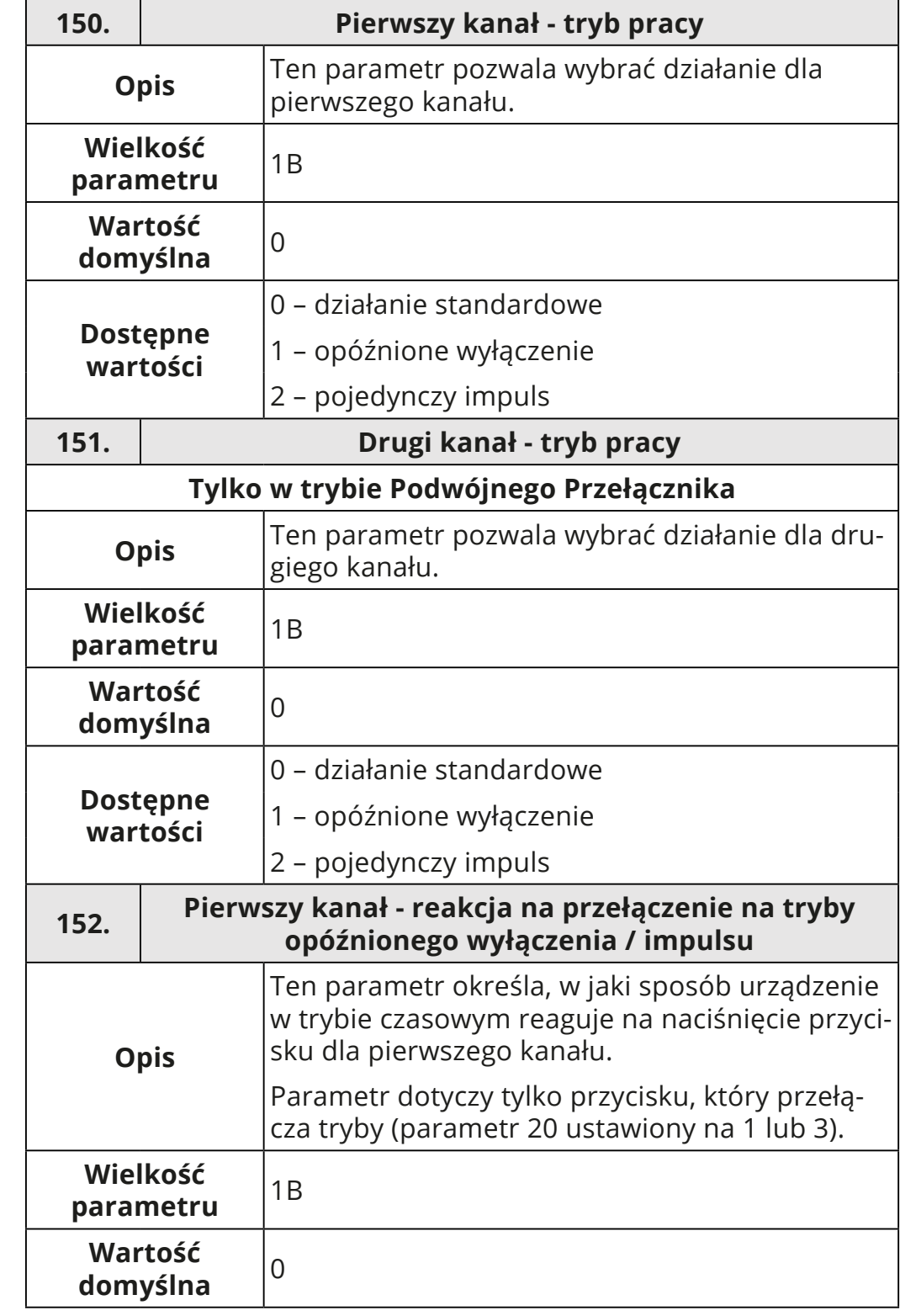

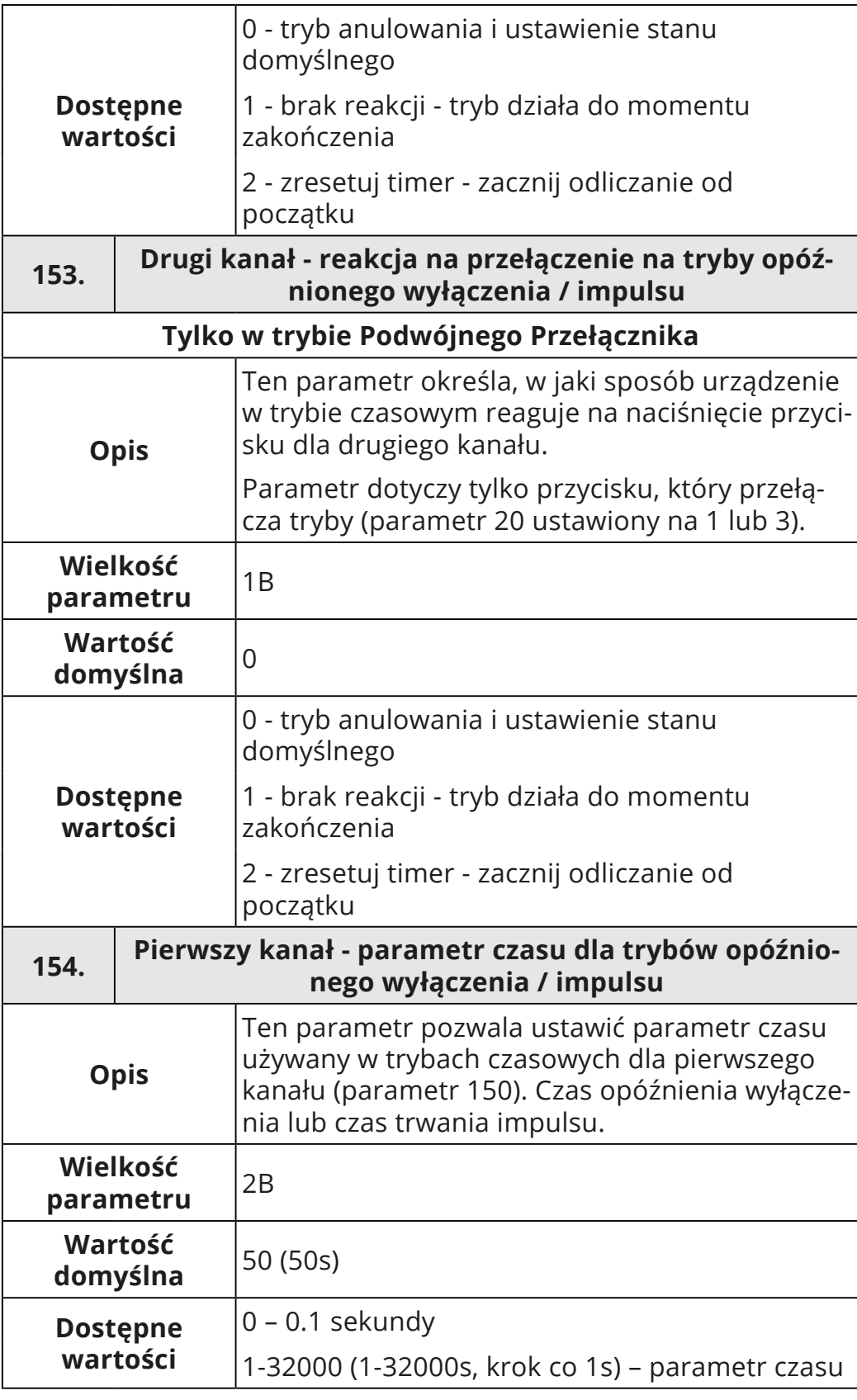

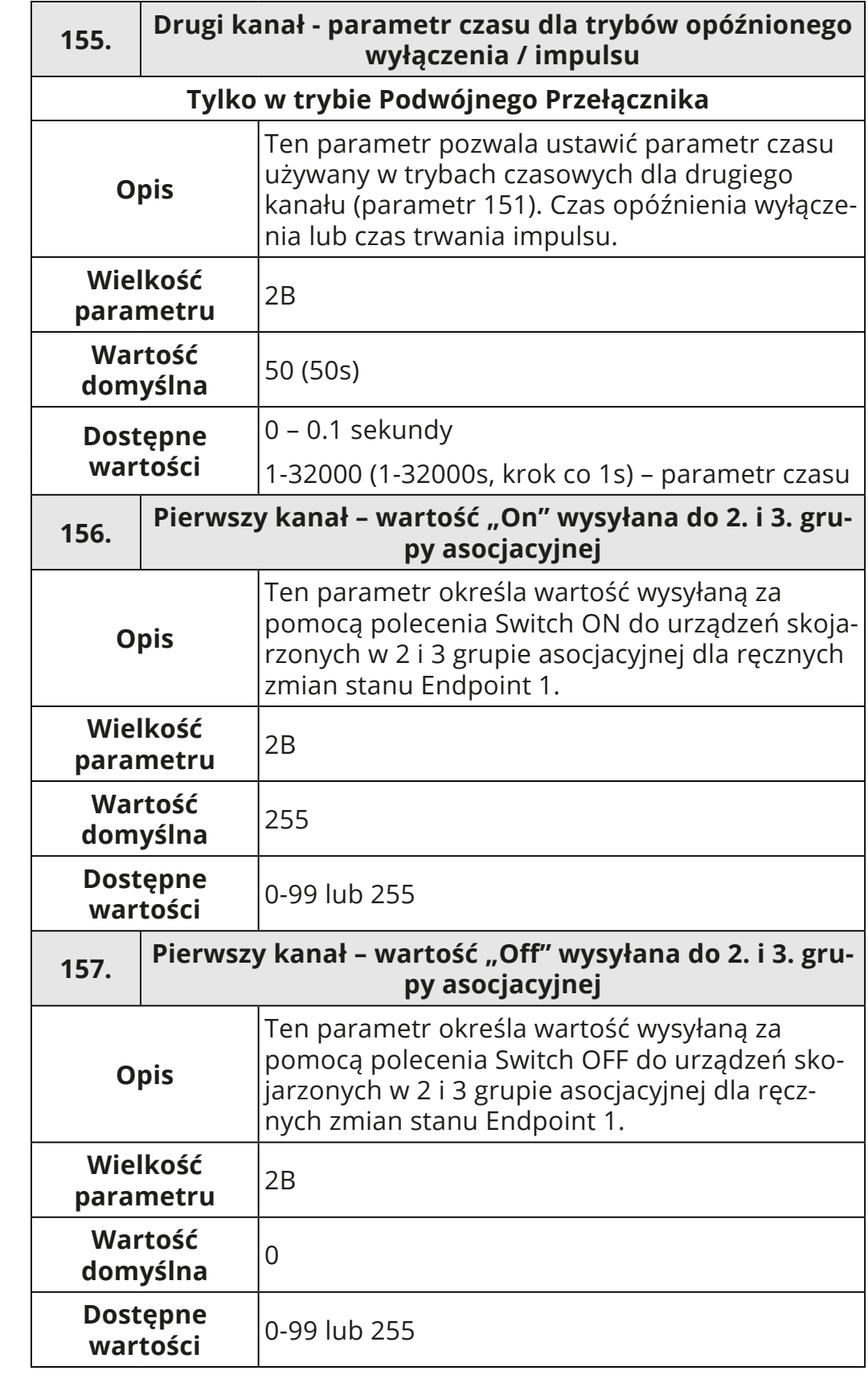

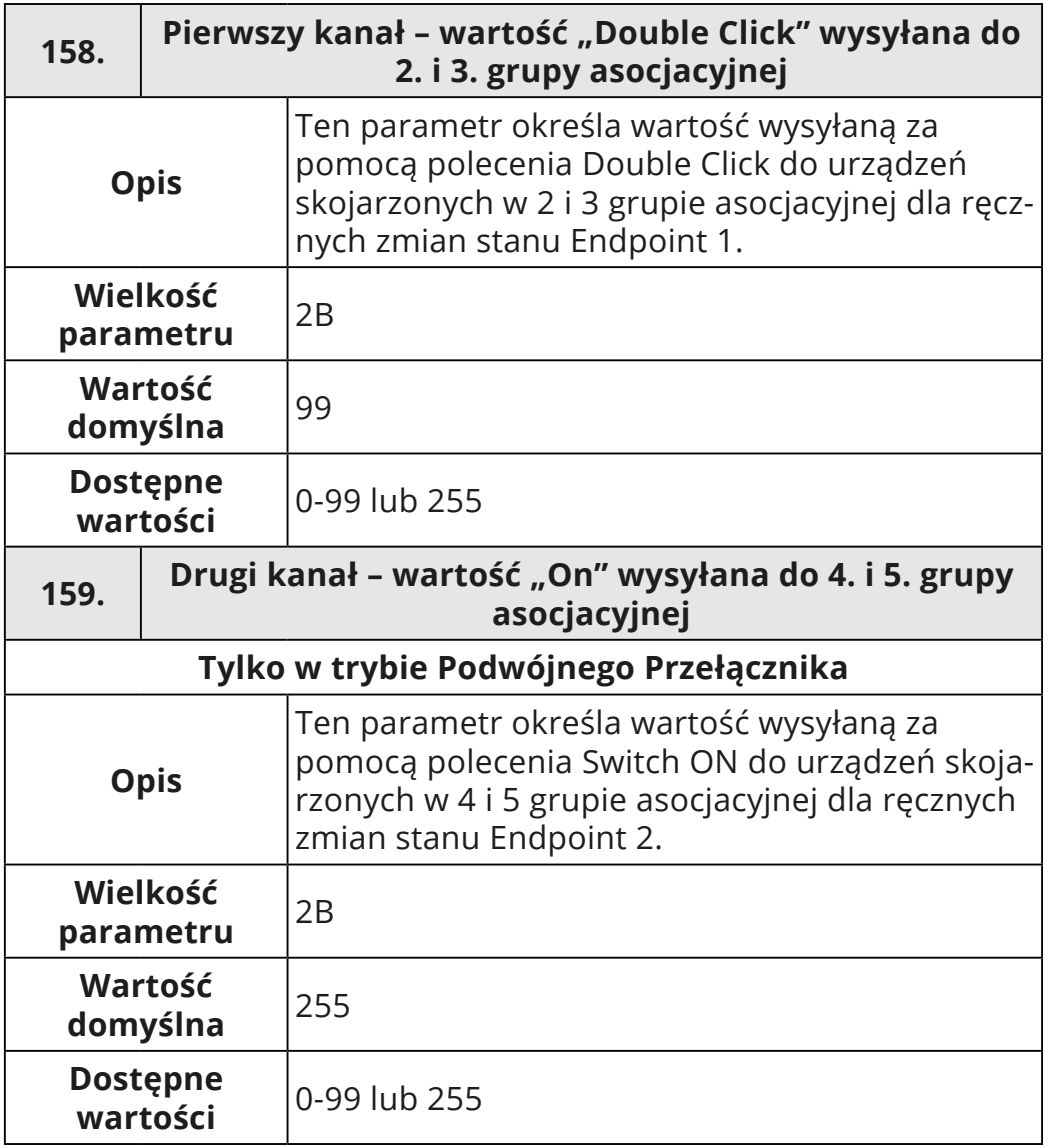

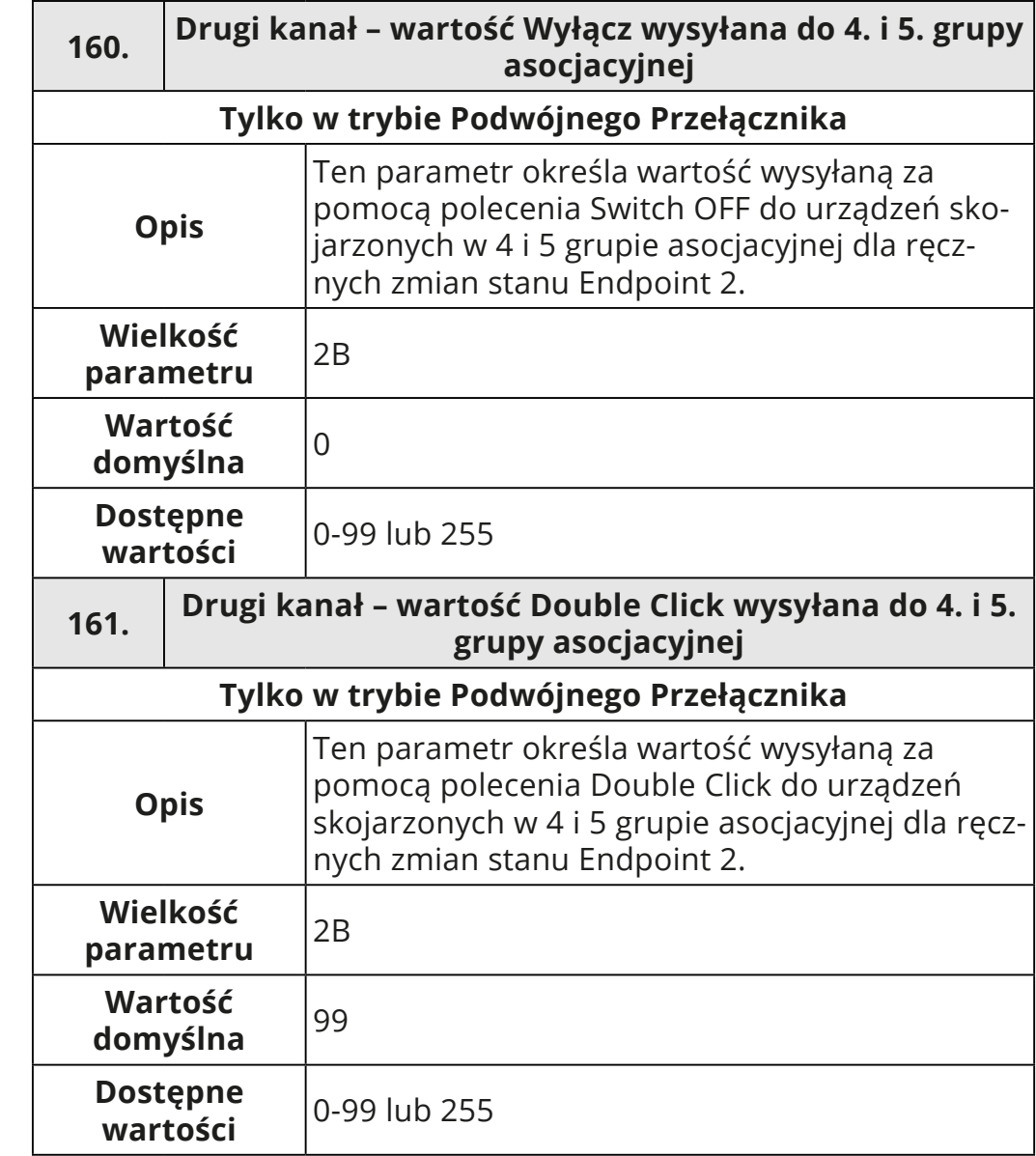

## <span id="page-44-0"></span>**10: Specyfikacja Z-Wave**

#### **Endpoint 1:**

Generyczna Klasa Urządzenia: GENERIC\_TYPE\_SWITCH\_BINARY Specyficzna Klasa: SPECIFIC\_TYPE\_POWER\_SWITCH\_BINARY Opis: switch 1

#### **Endpoint 2:**

Generyczna Klasa Urządzenia: GENERIC\_TYPE\_SWITCH\_BINARY Specyficzna Klasa: SPECIFIC\_TYPE\_POWER\_SWITCH\_BINARY Opis: switch 2

#### **Wspierane Klasy Komend**

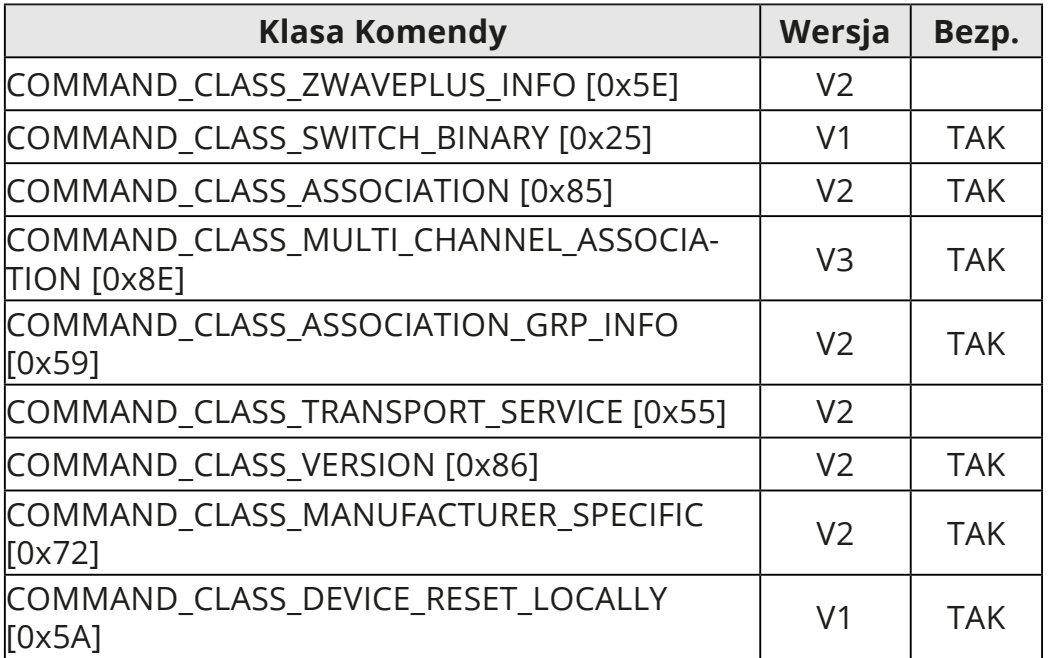

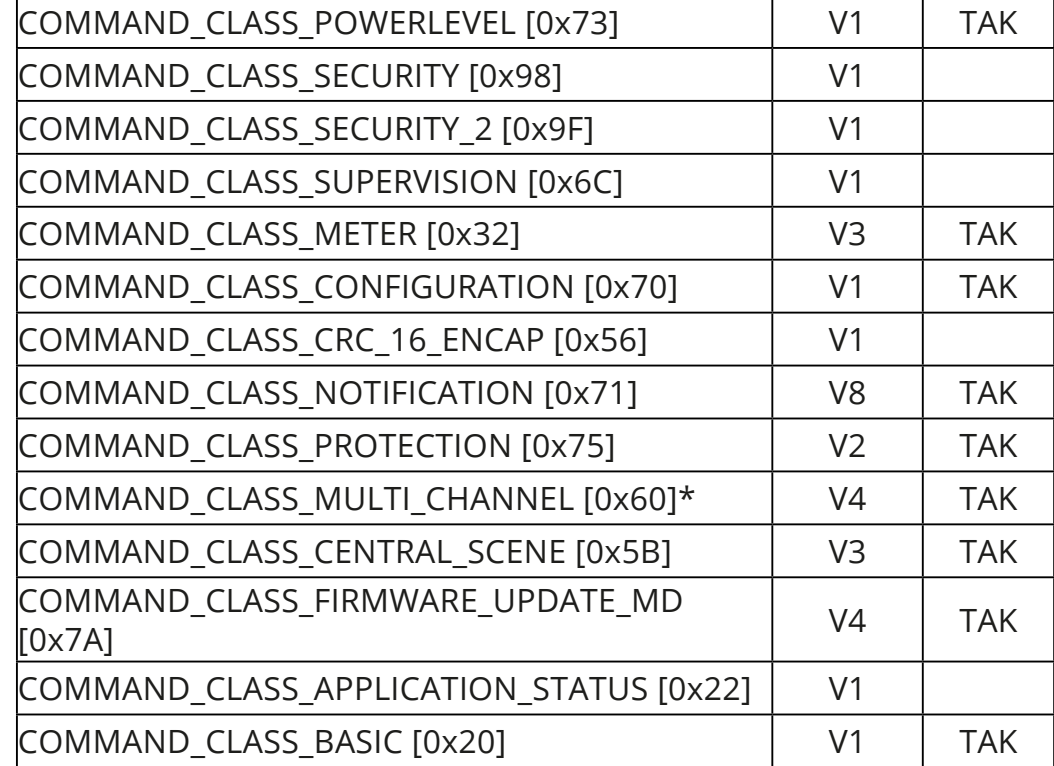

### **Wielokanałowa Klasa Komend\***

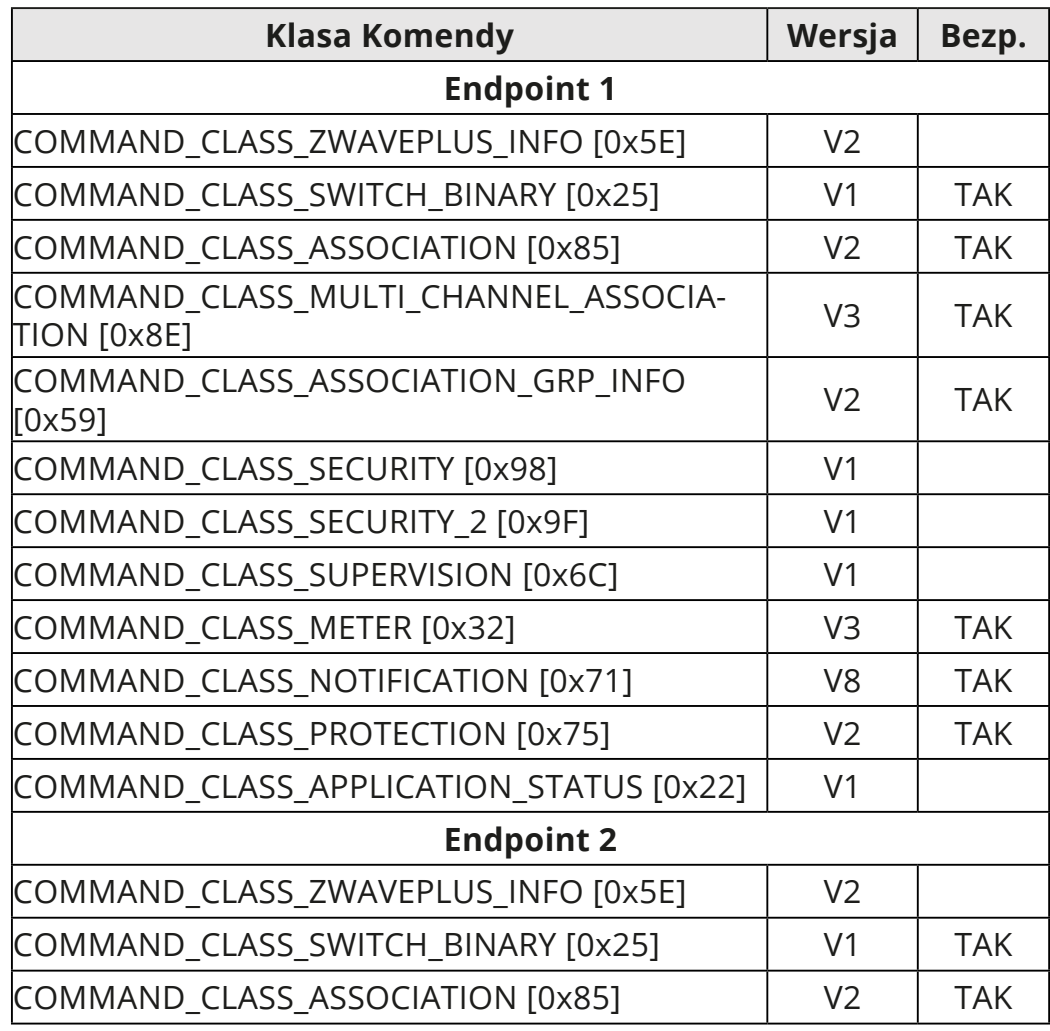

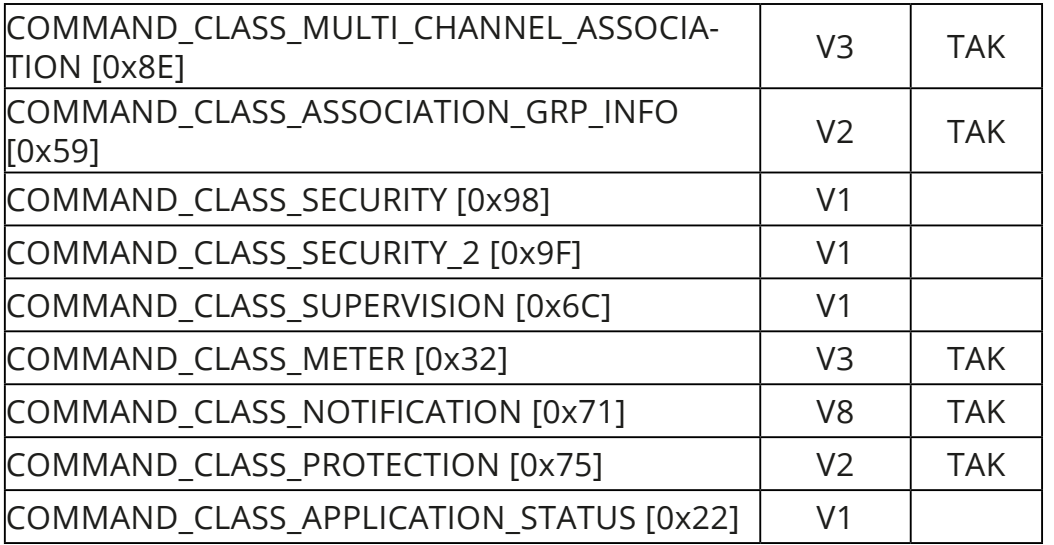

#### **Klasy Komend Powiadomień**

To urządzenie używa Klasy Komend Powiadomień, aby zaraportować różne komunikaty do kontrolera (grupa "Lifeline").

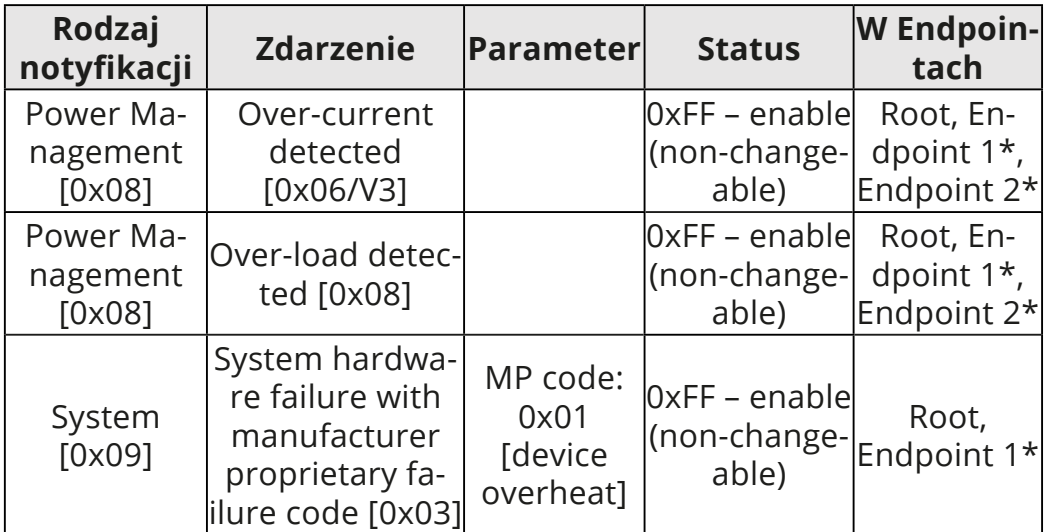

#### **Klasy Komend Ochronnych**

Klasy Komend Ochrony (Protection Command Class) pozwalają zapobiec lokalnej lub zdalnej kontroli wyjść.

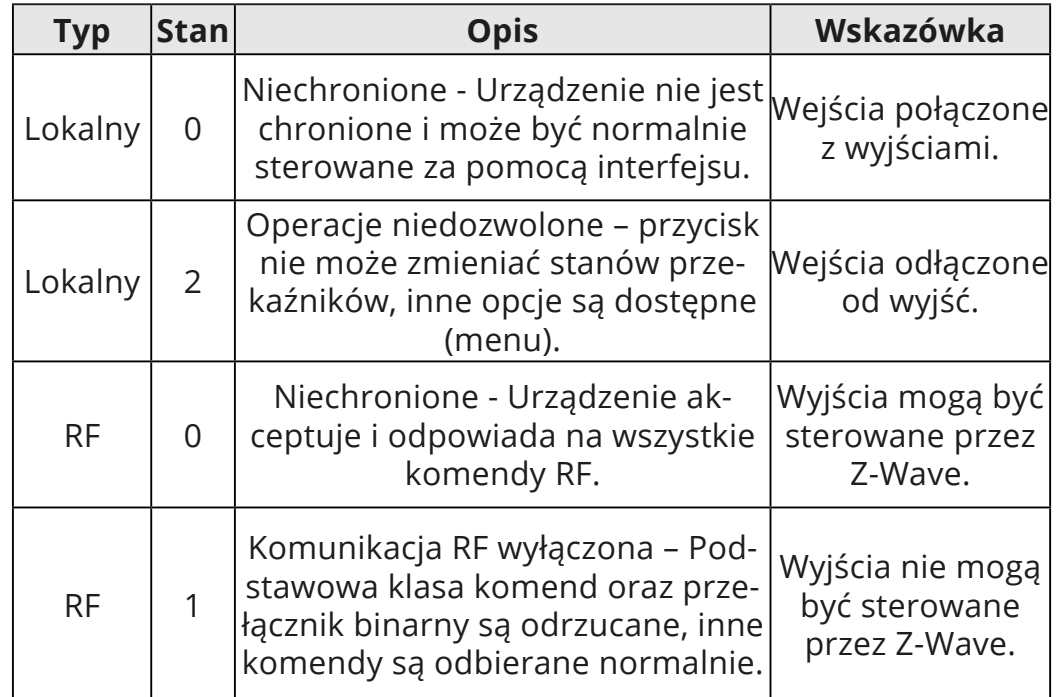

#### **Klasy Komend Pomiarowych**

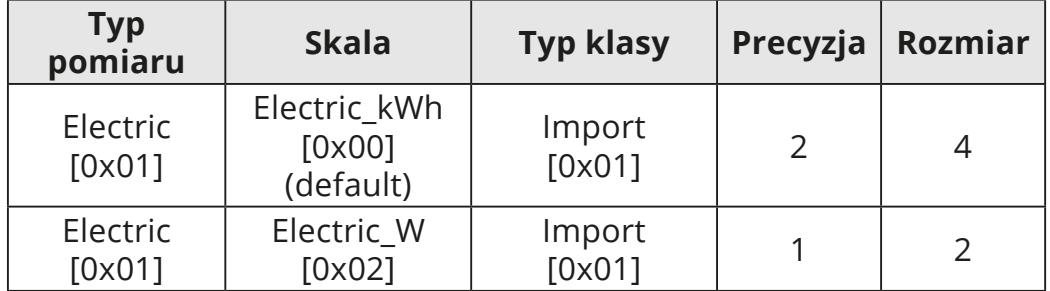

\* tylko w trybie Podwójnego Przełącznika

## <span id="page-48-1"></span><span id="page-48-0"></span>**11: Kompatybilne części**

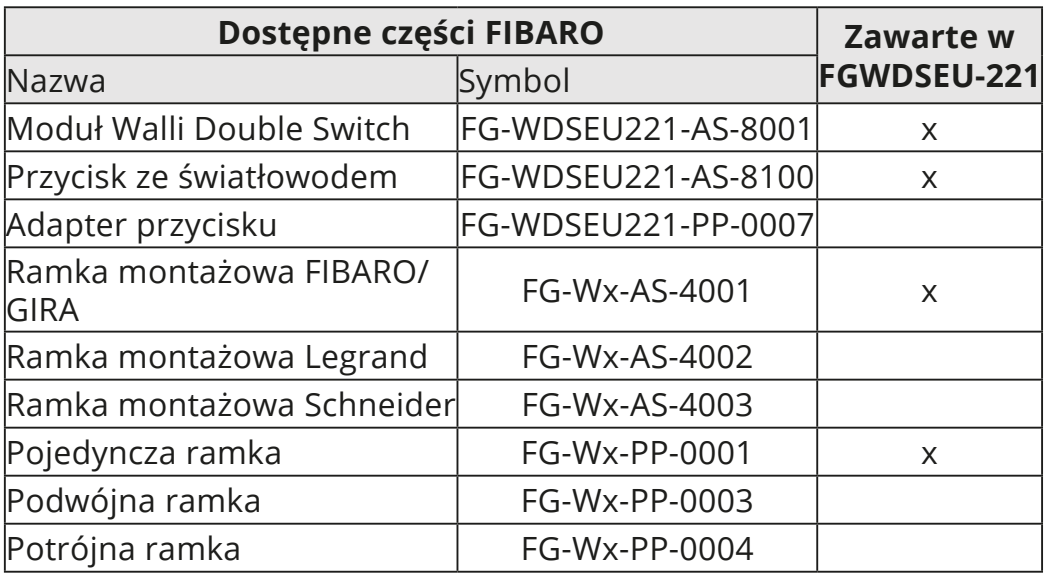

#### **Części wymagane dla ramek GIRA System 55 (tylko z niemetaliczną powierzchnią zewnętrzną: Standard 55, E2, Event, Event Clear)\***

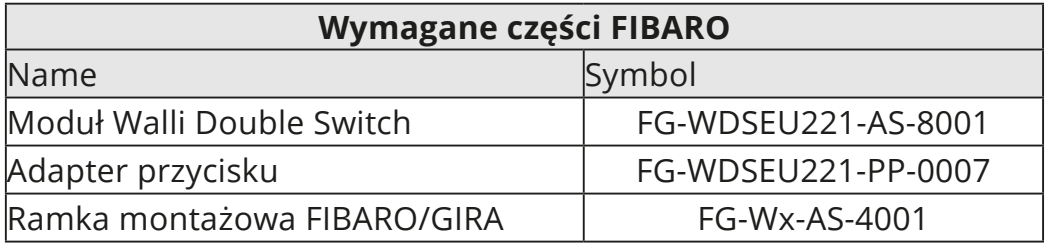

#### **Części wymagane dla ramek Legrand Céliane\***

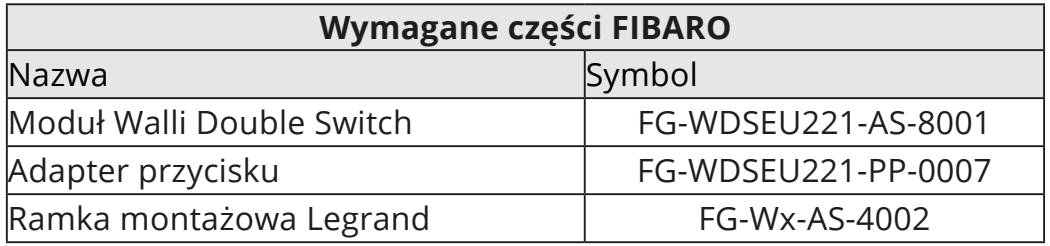

#### **Części wymagane dla ramek Schneider Odace\***

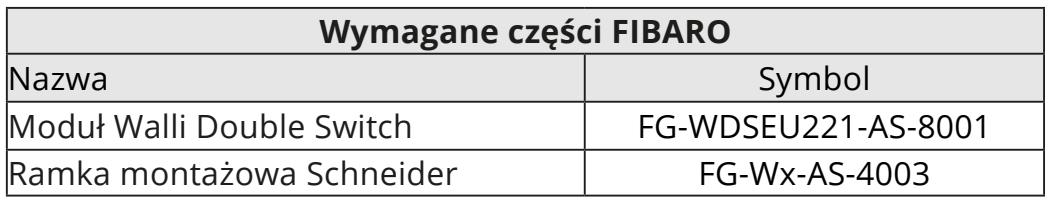

**\* Wejdź na manuals.fibaro.com/walli-switch/ aby sprawdzić listę kompatybilnych części lub skontaktuj się z naszym działem pomocy technicznej.**

## <span id="page-49-0"></span>**12: Normy i przepisy**

#### **Informacje prawne**

Wszystkie informacje, w tym między innymi informacje dotyczące funkcji, funkcjonalności i / lub innej specyfikacji produktu mogą ulec zmianie bez powiadomienia. Firma FIBARO zastrzega sobie wszelkie prawa do zmiany lub aktualizacji swoich produktów, oprogramowania lub dokumentacji bez obowiązku powiadamiania jakichkolwiek osób lub podmiotów.

FIBARO i logo Fibar Group są znakami towarowymi firmy Fibar Group S.A. Wszystkie inne marki i nazwy produktów wymienione w niniejszym dokumencie są znakami towarowymi odpowiednich podmiotów.

#### **Deklaracja zgodności**

Fibar Group S.A. niniejszym oświadcza, że urządzenie jest zgodne z dyrektywą 2014/53/EU. Pełny tekst deklaracji zgodności UE jest dostępny pod następującym adresem internetowym: www.manuals.fibaro.com

#### **Zgodność z dyrektywą WEEE**

Urządzenia oznaczonego tym symbolem nie należy utylizować lub wyrzucać wraz z odpadami komunalnymi. Obowiązkiem użytkownika jest dostarczenie zużytego urządzenia do wyznaczonego punktu recyklingu.

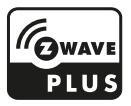